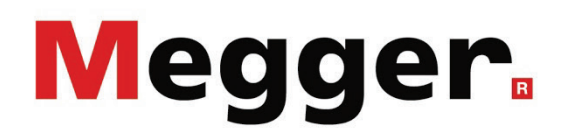

# Vehículo de Pruebas para mantenimiento y diagnóstico de transformadores de potencia

# GUÍA DEL USUARIO

Número de artículo: 87208

C (03/2021), ES

### Términos de la garantía

Megger se responsabiliza de reclamaciones sujetas a la garantía de productos comprados por clientes en Megger según los términos que se refieren más abajo.

Megger garantiza que, en el momento de su entrega, los productos Megger no tienen defectos materiales debidos a la fabricación en detrimento de su valor o funcionalidad. Esta garantía no cubre defectos en el software adjunto. Durante el periodo de la garantía, Megger reparará las piezas defectuosas o las cambiará por piezas nuevas o seminuevas (con la misma funcionalidad y vida útil que las piezas nuevas) según su elección.

Esta garantía no cubre las lámparas, fusibles, baterías, acumuladores y partes que sufran desgastes.

Megger rehúsa el resto de reclamaciones de garantía, en especial aquellas que se derivan de un daño consecutivo. Cada componente y producto cambiado bajo los términos de esta garantía pasa a ser propiedad de Megger.

Todas las reclamaciones de garantía presentadas a Megger se realizarán dentro de 1-2 meses desde el momento de la entrega. Cada componente entregado por Megger en el contexto de la garantía está cubierto por esta garantía por el plazo de tiempo restante, pero siempre por un mínimo de 90 días.

Sólo Megger o un servicio de asistencia técnica autorizado tiene permitido tomar las medidas para solucionar una reclamación sujeta a la garantía.

La garantía no cubre fallos o daños causados por la exposición del producto a condiciones que no cumplan sus especificaciones, por almacenarlo, transportarlo o usarlo indebidamente o haber encargado mantenerlo o instalarlo a un taller que no esté autorizado por Megger. Se declina toda responsabilidad por daños debidos al desgaste, catástrofes naturales o la conexión a componentes ajenos.

Megger se responsabiliza de los daños causados por no cumplir su obligación de reparar o entregar piezas de repuesto sólo en el caso de negligencia severa o haber causado daños intencionadamente. Se declina toda responsabilidad por negligencias que no causen daños severos.

Dado que algunos países no permiten la exclusión o limitación de una garantía implícita o daño consecuente, las limitaciones de responsabilidad descritas arriba, podrían no ser aplicables a Usted.

# Tabla de Contenido

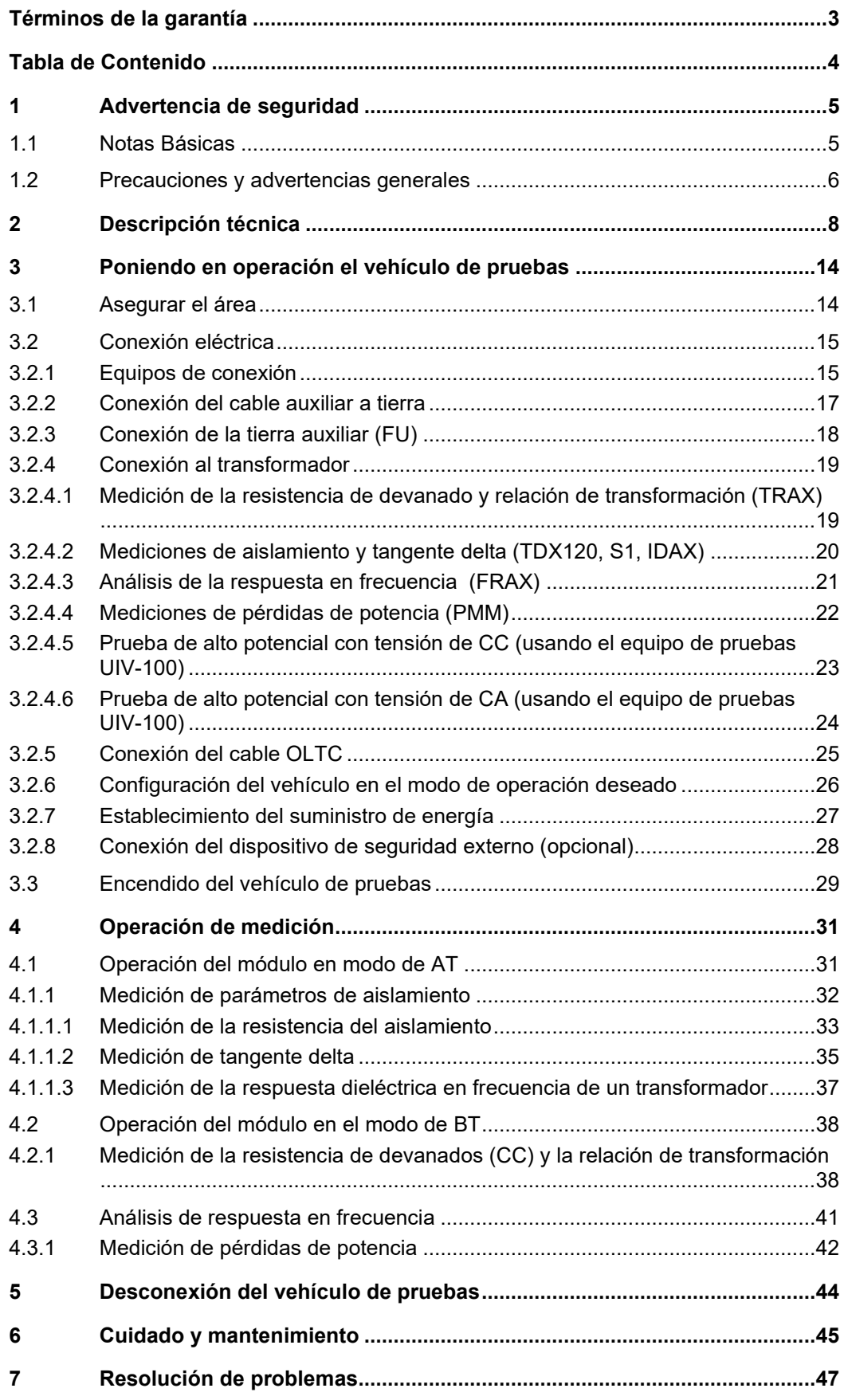

# 1 Advertencia de seguridad

#### 1.1 Notas Básicas

 $P$ re*cauciones de* Este manual contiene las instrucciones básicas para el comisionamiento y operación del  $\,$ s*eguridad* dispositivo / sistema. Por esta razón es importante asegurar que el manual se encuentre siempre disponible para el personal autorizado y capacitado. El personal de operación debería leer el manual cuidadosamente. El fabricante no ser hará responsable por ningún lesión o daño al personal o a la propiedad sino se observan las precauciones de seguridad contenidos en este manual.

> Las normativas estándares y las reglamentación en cada país también deben ser observadas.

*Etiquetado de* Las siguientes palabras de aviso y símbolos se utilizan en este manual y en el producto *instrucciones de* en sí mismo: *seguridad*

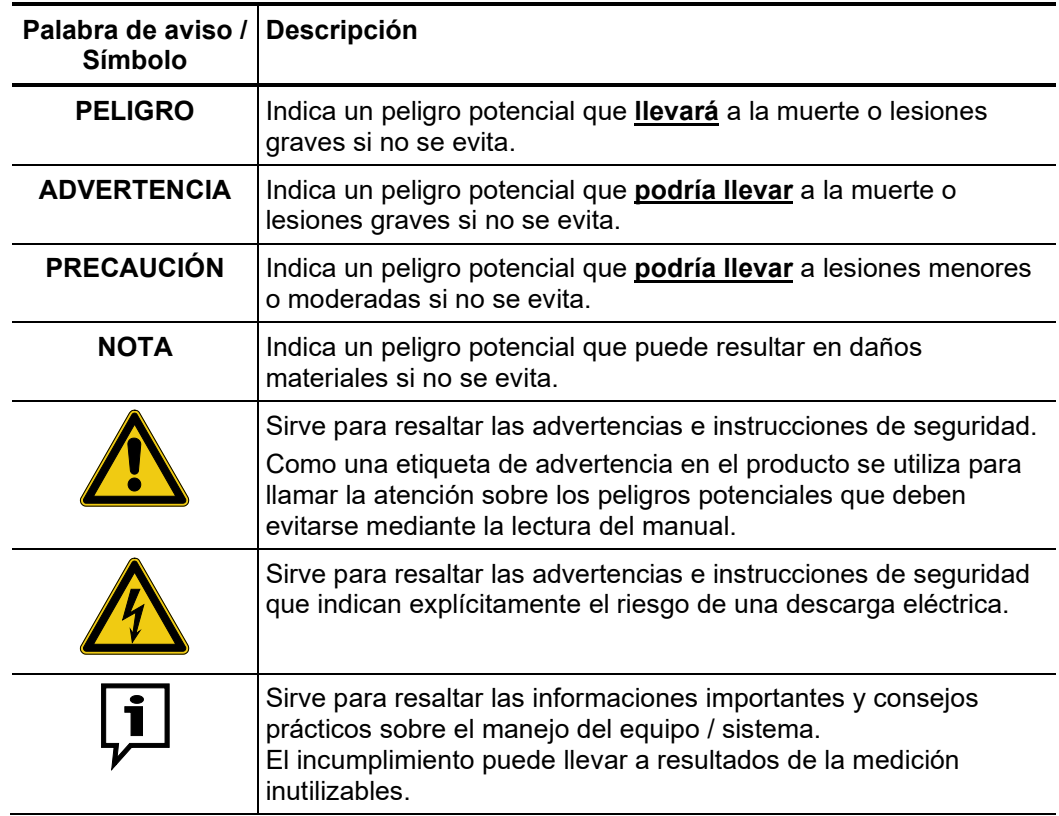

*Trabajando con* Es importante observar las normativas eléctricas generalmente aplicables del país en el *productos de Megger* cual el dispositivo será instalado y operado, así como las normativas nacionales vigentes de prevención de accidentes y las normas internas de la compañía (normativas de seguridad, trabajo y operación).

> Al terminar de trabajar con el equipo, el mismo debe estar sin tensión y protegido contra el reencendido, así descargado, conectado a tierra y cortocircuitado.

> Use accesorios originales para asegurar la operación segura y confiable del equipo. El uso de partes que no sean del fabricante no está permitido e invalida la garantía.

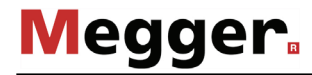

*Personal de Operación* Un equipo de un mínimo de 3 personas debe llevar a cabo cualquier operación basada en módulos. El capataz del equipo debe contar con una categoría IV en la clasificación para seguridad eléctrica, el resto de componentes no menos de III y el supervisor de guardia no menos de II. Tanto el capataz como los miembros del equipo deberían estar formados y autorizados para llevar a cabo este tipo de trabajo con las indicaciones adecuadas de los certificados de seguridad eléctrica.

Cualquiera otro debe mantenerse alejado!

#### 1.2 Precauciones y advertencias generales

*Operación en la vía* Para garantizar la seguridad de los usuarios y las personas que se encuentran en la vía pública, se deben cumplir las regulaciones vigentes del país. *pública*

#### **Cinco reglas de seguridad**

Se deben cumplir siempre las cinco reglas de seguridad cuando se trabaja con AT (alta tensión):

- 1. Desconectar
- 2. Proteger contra la reconexión
- 3. Comprobar la ausencia de tensión
- 4. Conectar a tierra y cortocircuitar
- 5. Señalizar la zona de trabajo

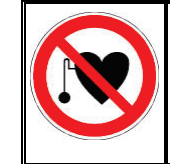

#### **Uso de marcapasos**

Los procesos físicos durante el funcionamiento con alta tensión pueden perjudicar a personas que lleven marcapasos cuando están cerca de las instalaciones de alta tensión.

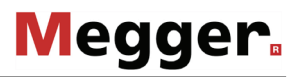

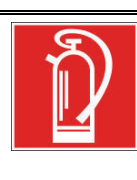

#### **Medidas contra incendios en instalaciones eléctricas**

- De acuerdo con las reglamentaciones, el Dióxido de carbono CO2 se recomienda para ser usado como agente extintor: para combatir incendios en instalaciones eléctricas.
- El dióxido de carbono no conduce electricidad y no deja residuos. Su uso en instalaciones energizadas es seguro siempre que se mantenga la distancia mínima. Un extintor de CO2 se debe encontrar siempre disponible en instalaciones eléctricas.
- Sí por el contrario a las disposiciones, cualquier otro agente extintor es empleado para combatir el fuego, esto podría resultar en serios daños a la instalación eléctrica. Megger rechaza cualquier responsabilidad por los daños consecuentes de estas acciones. Más aún, al usar el polvo del agente extintor cerca de las instalaciones de alta tensión, existe el peligro que el operador del extintor de incendios reciba una descarga eléctrica del arco formado (debido al polvo, creado a partir del extintor).
	- Es fundamental cumplir las instrucciones de seguridad de los extintores.
	- La norma DIN VDE 0132 es aplicable para este caso.

Los objetos no deberían ser colocados o apoyados sobre el calentador, ni ubicados entre el calentador y la pared. No cubra la salida de aire o deje material combustible en las cercanías del calentador.

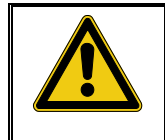

#### **ADVERTENCIA Dispositivos Periféricos**

Por favor siga las instrucciones de seguridad de los dispositivos periféricos (por ej. el calentador) instalado en el entorno del sistema. Para todos los dispositivos suministrados por Megger, el manual de instrucciones está incluido en el alcance del suministro. Megger no se hace responsable por los daños materiales o a seres humanos debido al mal uso de estos dispositivos.

# 2 Descripción técnica

Propós*it*o El vehículo de pruebas de diagnóstico de transformadores de potencia es un vehículo equipado con una variedad de instrumentos para la evaluación en sitio de la condición de los transformadores de potencia.

> En comparación con los instrumentos individuales o multifuncionales, la mayor ventaja de la solución vehicular, es su disposición inmediata para realizar pruebas, y sus procedimientos rápidos para obtener resultados y desalojar el área al concluir las pruebas. Todos los cables se encuentran en carretes, preconectados a los instrumentos mediante conmutación automática sin necesidad de trepar varias veces al objeto de prueba. Esto se traduce en una mayor productividad, seguridad y comodidad para el usuario, teniendo en cuenta un entorno de trabajo similar a una oficina con ambiente controlado.

> Las pruebas de puesta en servicio y las verificaciones de mantenimiento preventivo son cruciales y, a menudo, se programan a fin de lograr una operación segura e ininterrumpida de las subestaciones y los transformadores de potencia. Con un vehículo especializado de prueba de transformadores, se puede realizar una combinación de pruebas eléctricas de rutina y técnicas avanzadas de diagnóstico de conformidad con las normas internacionales.

> El deterioro del aislamiento eléctrico se puede identificar con pruebas de aislamiento (resistencia de aislamiento, factor de potencia/factor de disipación y capacitancia, así como mediciones de respuesta dieléctrica en frecuencia). Por lo general, los daños mecánicos provocados por el transporte o la influencia de corriente de fallas pasantes, averías o cortocircuitos en el devanado, se detectan por medio del análisis de la respuesta de frecuencia, la reactancia de dispersión / impedancia de corto circuito, la medición de resistencia del devanado y las pruebas del cambiador de toma bajo carga. Después de las reparaciones, es posible realizar las pruebas de relación de transformación, grupo vectorial, pérdidas en vacío y cortocircuito, para garantizar la alta calidad del mantenimiento. Las muestras de aceite se toman habitualmente para mediciones de rigidez dieléctrica y análisis de gases disueltos. Para realizar todas estas pruebas en sitio, normalmente se requieren instrumentos individuales con sus propios cables de prueba y otros accesorios. A menudo, resulta muy lento y desafiante por los numerosos esquemas de pruebas y la cantidad de veces que es necesario subir al transformador.

> Esto último también podría provocar accidentes durante las pruebas. Un vehículo de pruebas especializado e integrado puede albergar sin problemas todos los métodos e instrumentos mencionados anteriormente y facilitar su organización en un flujo de trabajo automatizado. En el corazón del sistema se encuentra una caja de conmutación capaz de conmutar los cables de prueba entre los siguientes instrumentos de Megger, **los cuales no todos podrían estar incluidos en "su" vehículo de pruebas**:

- **Sistema TRAX (con accesorios: TDX120, TSX300 o TSX303)**: sistema de pruebas multifuncional de transformadores y subestaciones, para las siguientes tareas de medición:
	- o Prueba de resistencia de devanado en CC
	- o Prueba de cambiador de tomas bajo carga
	- o Relación de transformación
	- o Medición de capacitancia y factor de potencia / factor de disipación
	- o Medición de impedancia de cortocircuito / reactancia de dispersión
	- o Prueba de interruptores y de TC/TT (transformadores de corriente/transformadores de tensión)
- **Sistema S1**: Medidor de alto rendimiento para diagnóstico de aislamiento de 10 kV

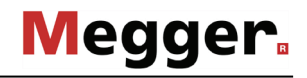

- **Sistema IDAX**: Evaluación de la humedad en la celulosa mediante técnica DFR (del Inglés Dielectric Frequency Response, respuesta dieléctrica en frecuencia)
- **Sistema FRAX**: Análisis de la respuesta en frecuencia
- **PMM/DRU**: Medición de pérdidas de potencia en condiciones de vacío y de cortocircuito de hasta 380 V/16 A trifásico
- **Sistema de prueba AT**: Pruebas de alto potencial a tensiones elevadas de hasta 100 kV CA 50 Hz y 70 kV CC

Las mediciones de parámetros para cualquier tipo de pruebas electromagnéticas de transformadores se realizan con una sola conexión de los cables del instrumento al devanado del transformador en el que se realizará la prueba. El circuito de medición apropiado se selecciona y se "constituye" automáticamente cuando el operador dé la orden desde la unidad de control, lo que hace innecesario subirse al transformador en repetidas ocasiones.

Sistema de control El sistema de control tiene las siguientes características:

- Recopilación y procesamiento automático de los datos de medición para la generación de informes de prueba, a través del software PowerDB
- Interfaz del sistema de control HMI (del inglés Human-Machine Interface, interfaz humano - máquina)
- Sistema operativo Windows 10 (o superior)

Datos técnicos El sistema se define con los siguientes parámetros técnicos:

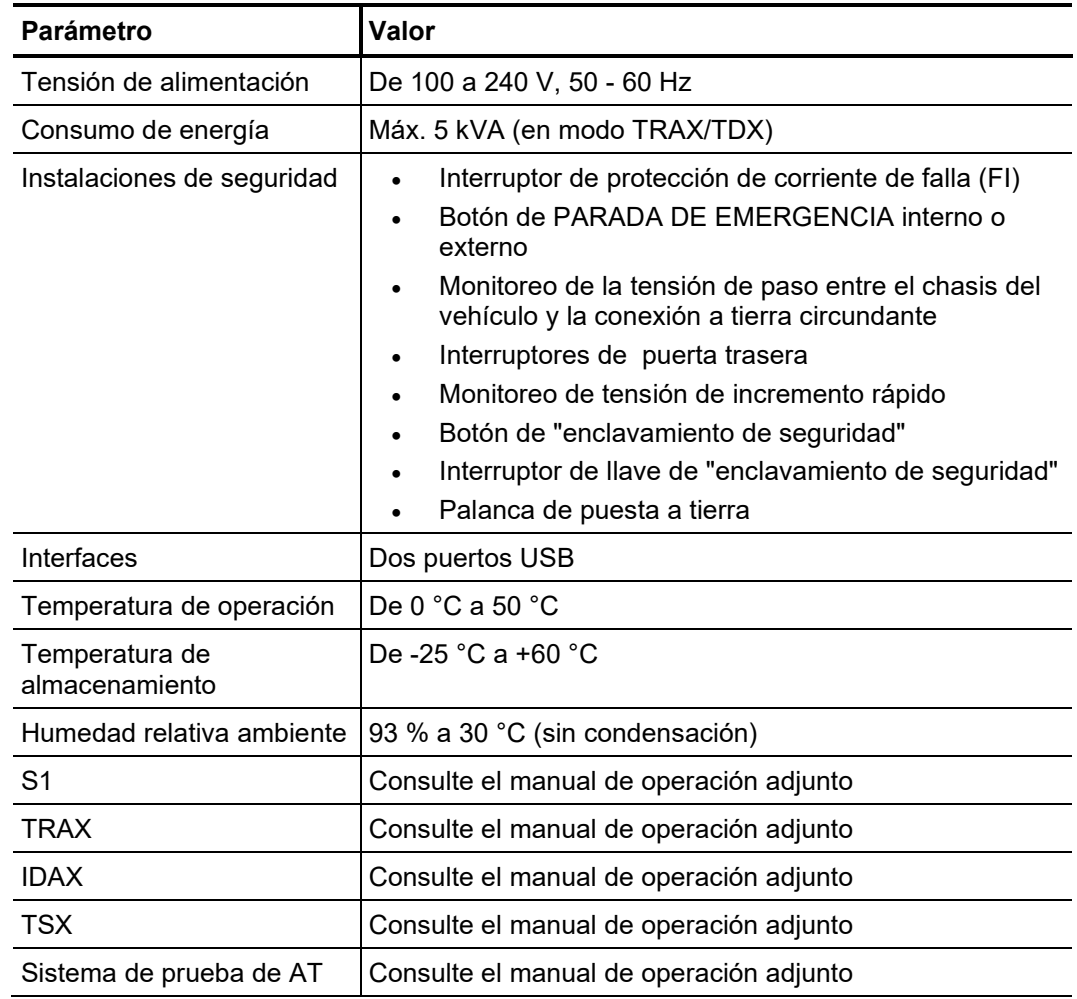

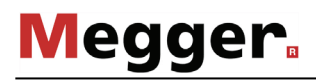

Todos los componentes requeridos para controlar y monitorear las mediciones se encuentran instalados en la sala de control, que se muestra en la siguiente figura: *Sala de control*

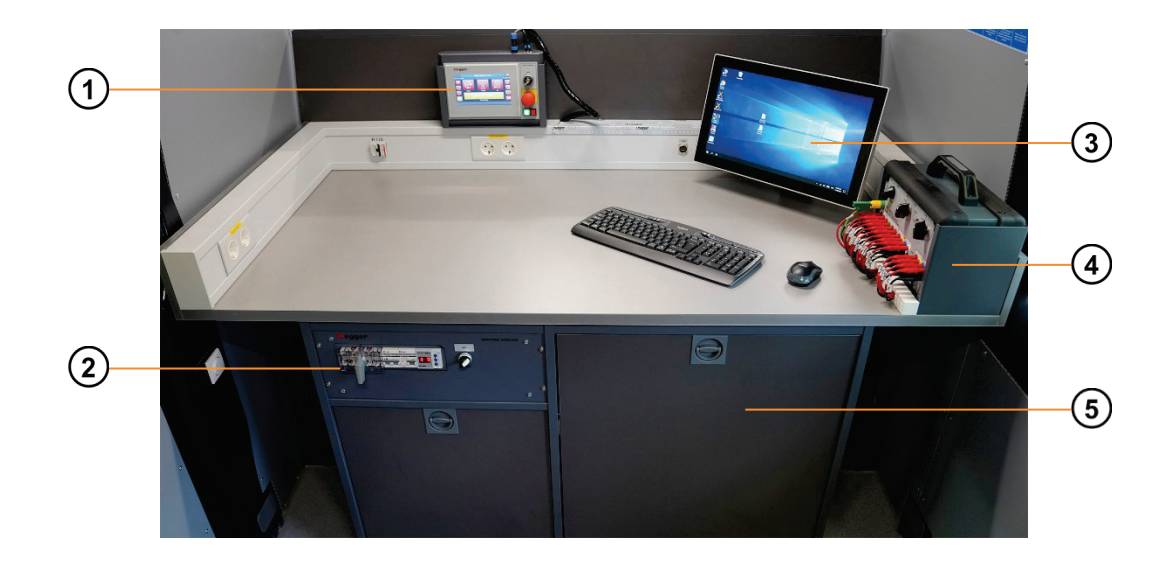

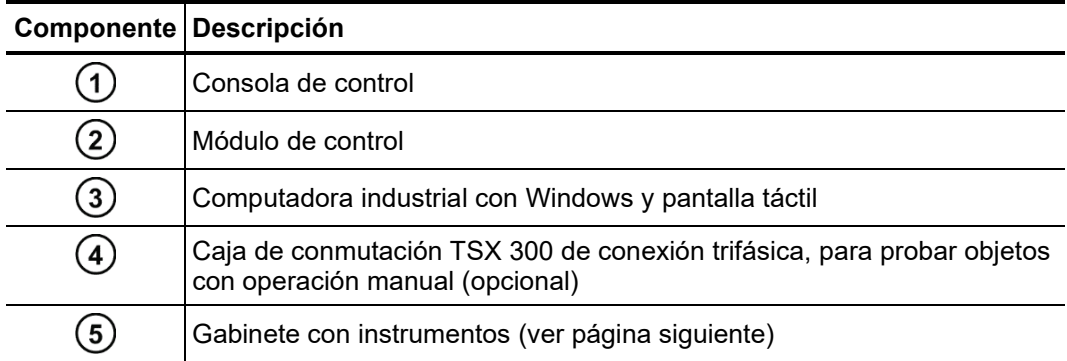

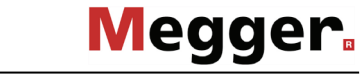

Dependiendo de la configuración de su vehículo, el gabinete puede contener los siguientes instrumentos y enclavamientos de seguridad: *Instrumentos dentro de los gabinetes*

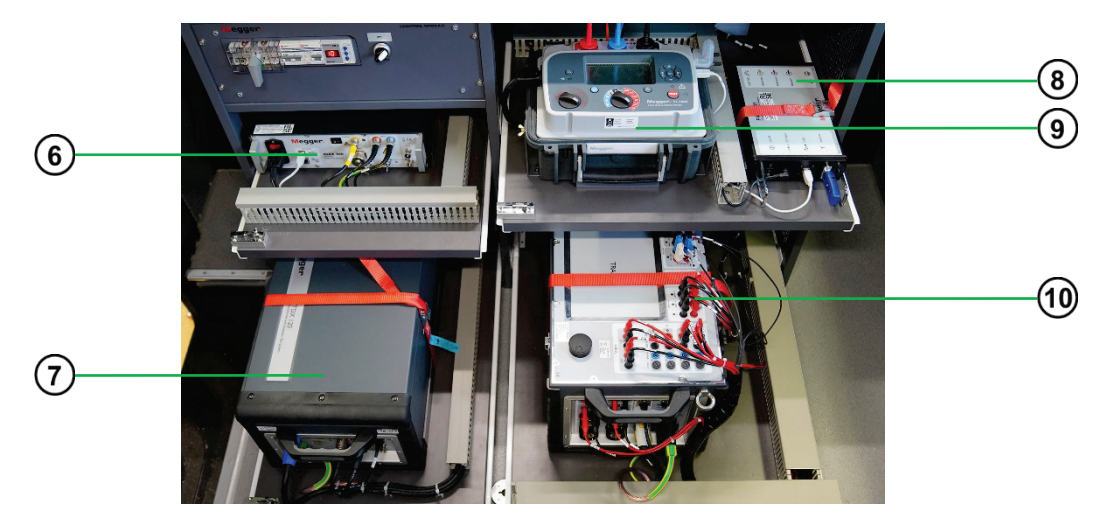

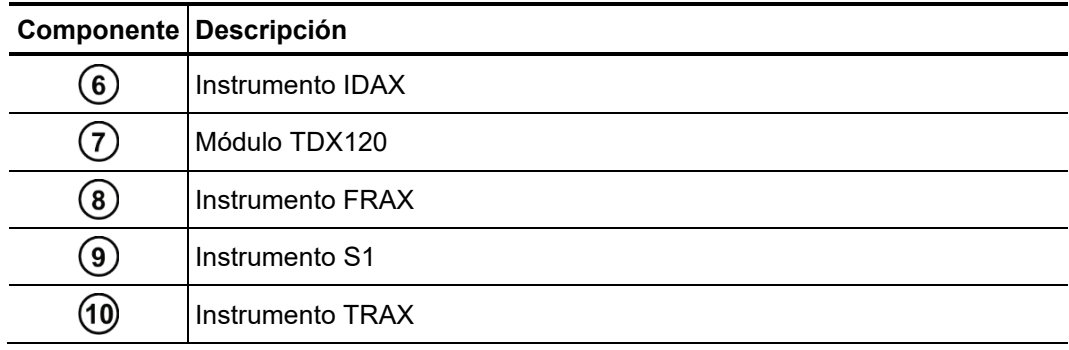

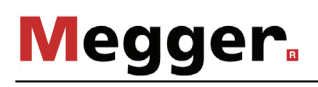

#### *Módulo de control* La siguiente figura muestra el módulo de control:

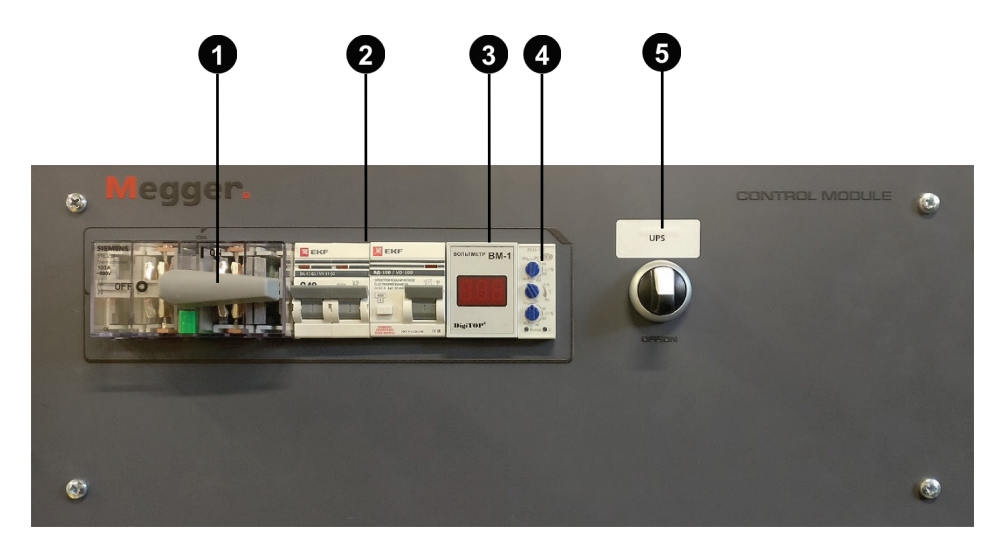

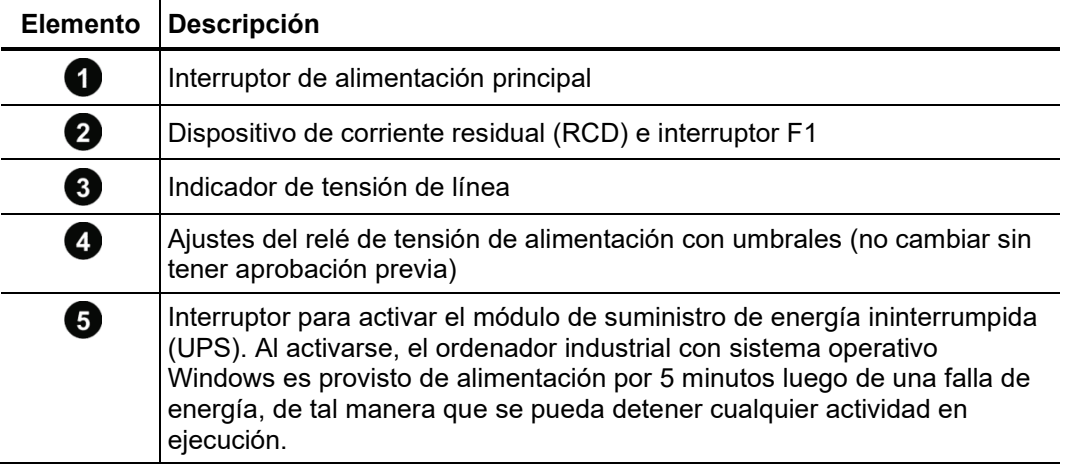

#### Consola de control La siguiente figura muestra la consola de control:

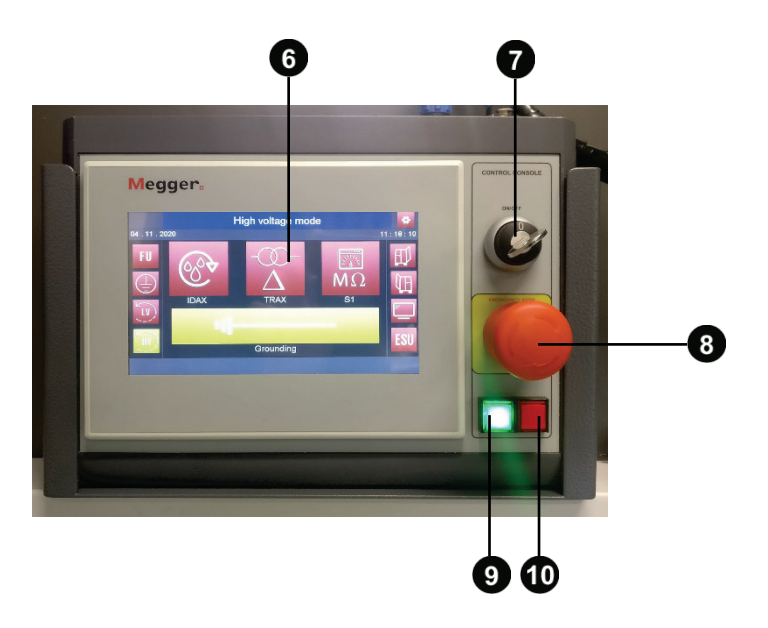

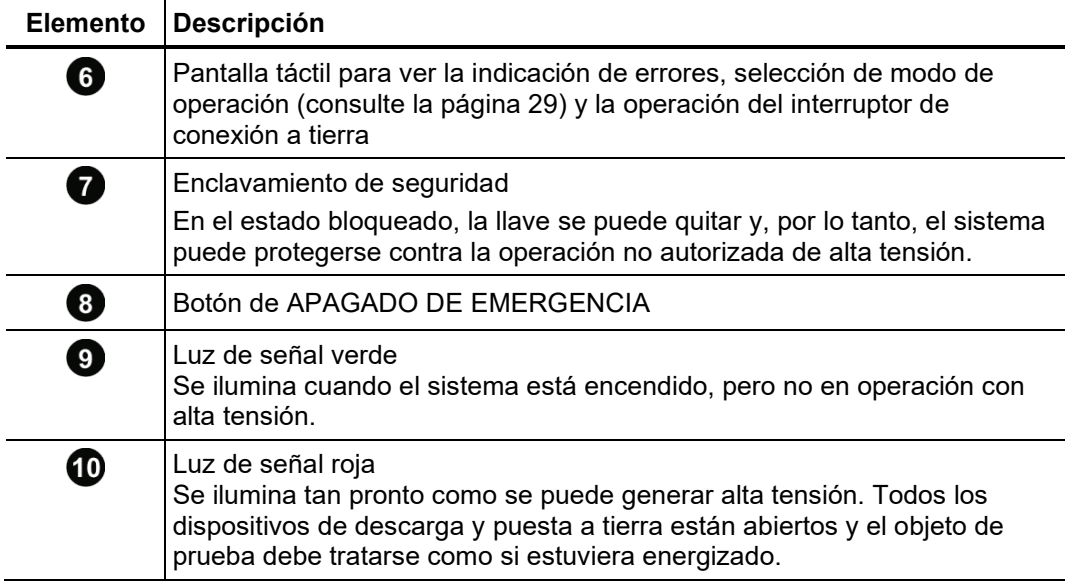

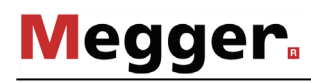

#### 3 Poniendo en operación el vehículo de pruebas

*Directrices aplicables* Las directrices para la implementación de seguridad ocupacional cuando se opera un sistema de prueba o vehículo de prueba a menudo difieren entre operadores de red, y no es raro que también se apliquen regulaciones nacionales (p. ej., la BGI 5191 alemana).

> Infórmese con anticipación sobre las directrices aplicables en el área de operación y cumpla con las reglas especificadas para la organización laboral y para la implementación del sistema de prueba o el vehículo de pruebas.

#### 3.1 Asegurar el área

Se deben seguir los siguientes pasos para asegurar adecuadamente el área y el vehículo de pruebas:

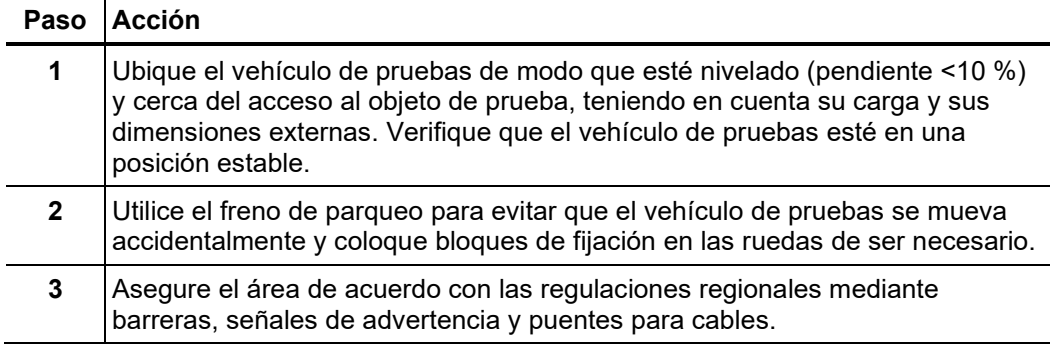

# 3.2 Conexión eléctrica

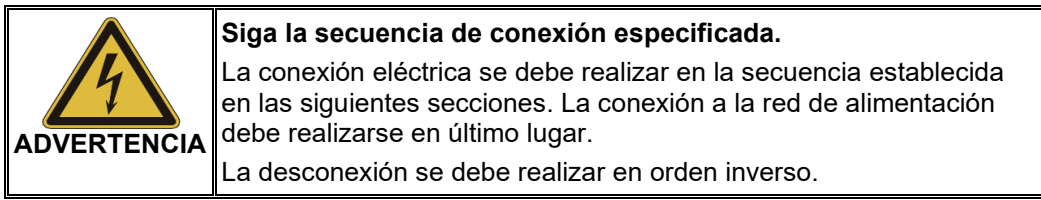

# 3.2.1 Equipos de conexión

El tipo y la disposición de los equipos de conexión pueden variar según el tipo 1 de vehículo y la configuración.

Por lo general, el equipo incluye los carretes de cable que se muestran en la siguiente figura:

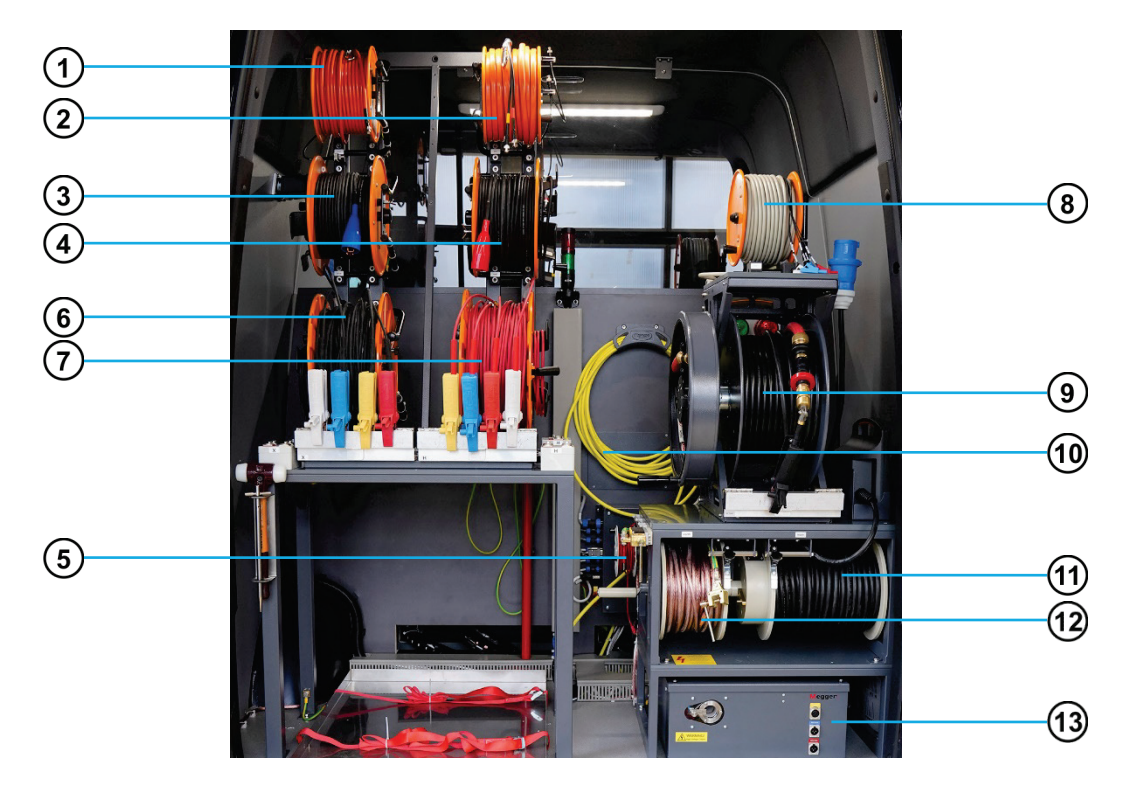

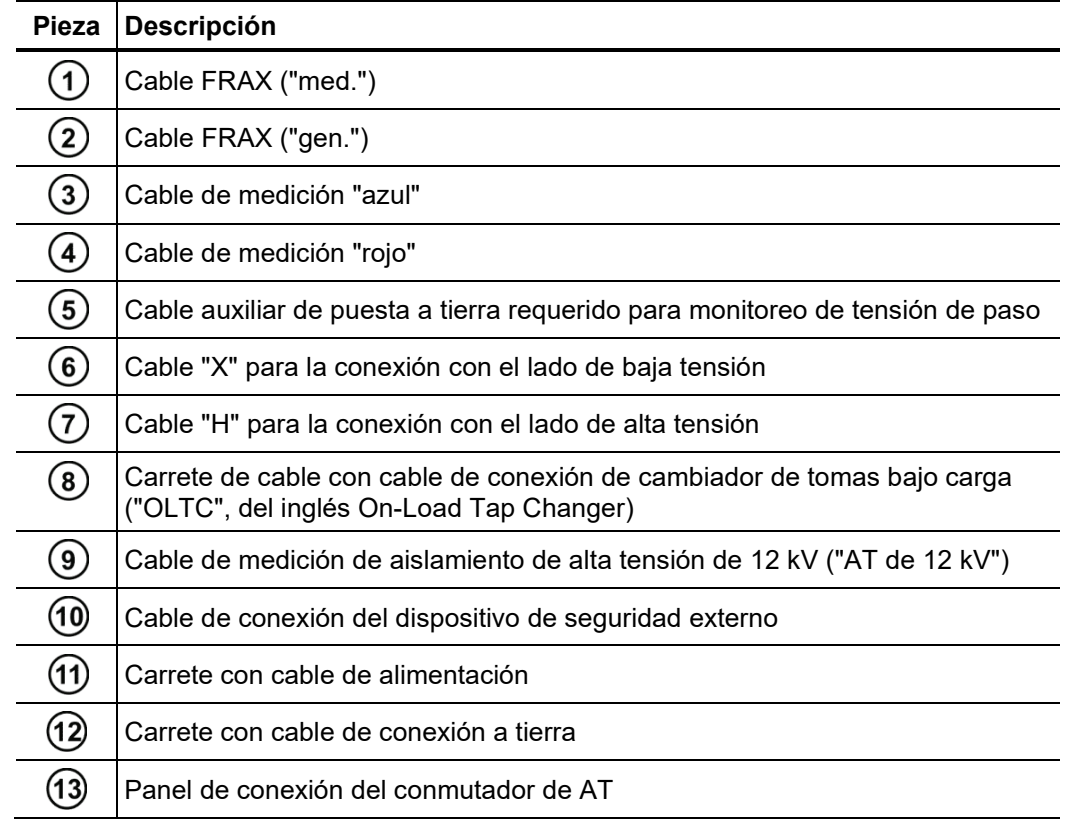

# 3.2.2 Conexión del cable auxiliar a tierra

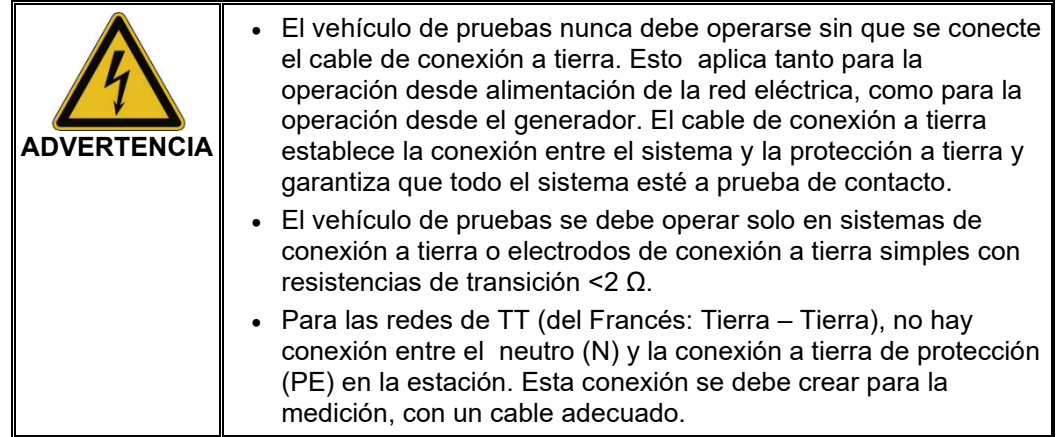

Proceda de la siguiente forma para conectar el cable de conexión a tierra:

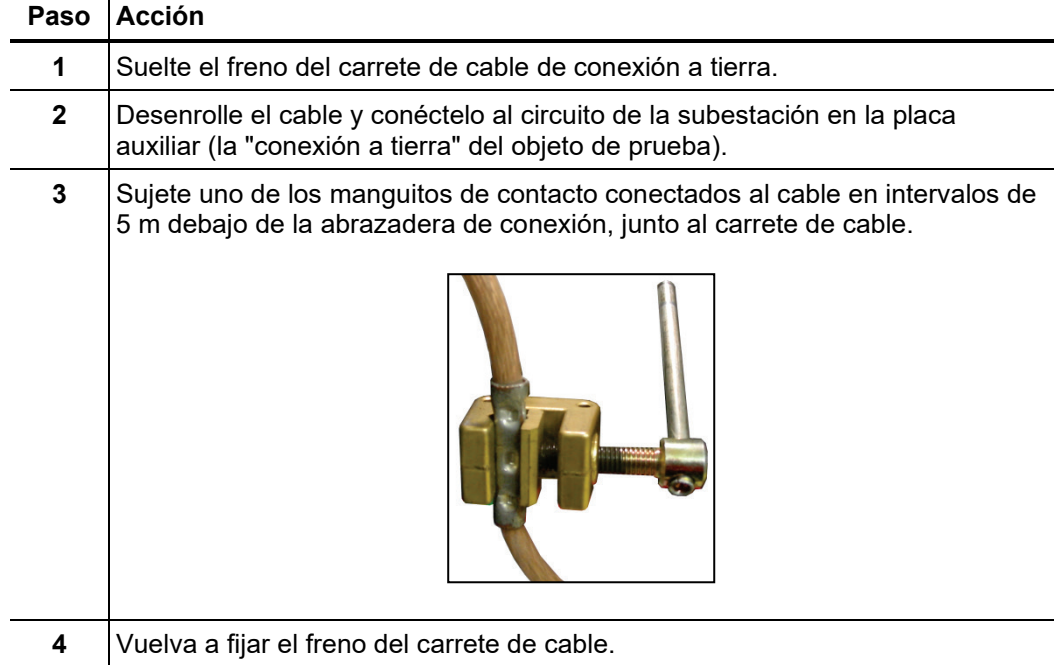

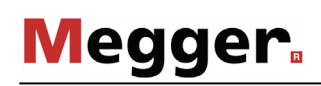

# 3.2.3 Conexión de la tierra auxiliar (FU)

Proceda de la siguiente manera para conectar el cable auxiliar de conexión a tierra y supervisar la integral de tensión-tiempo y la tensión de falla:

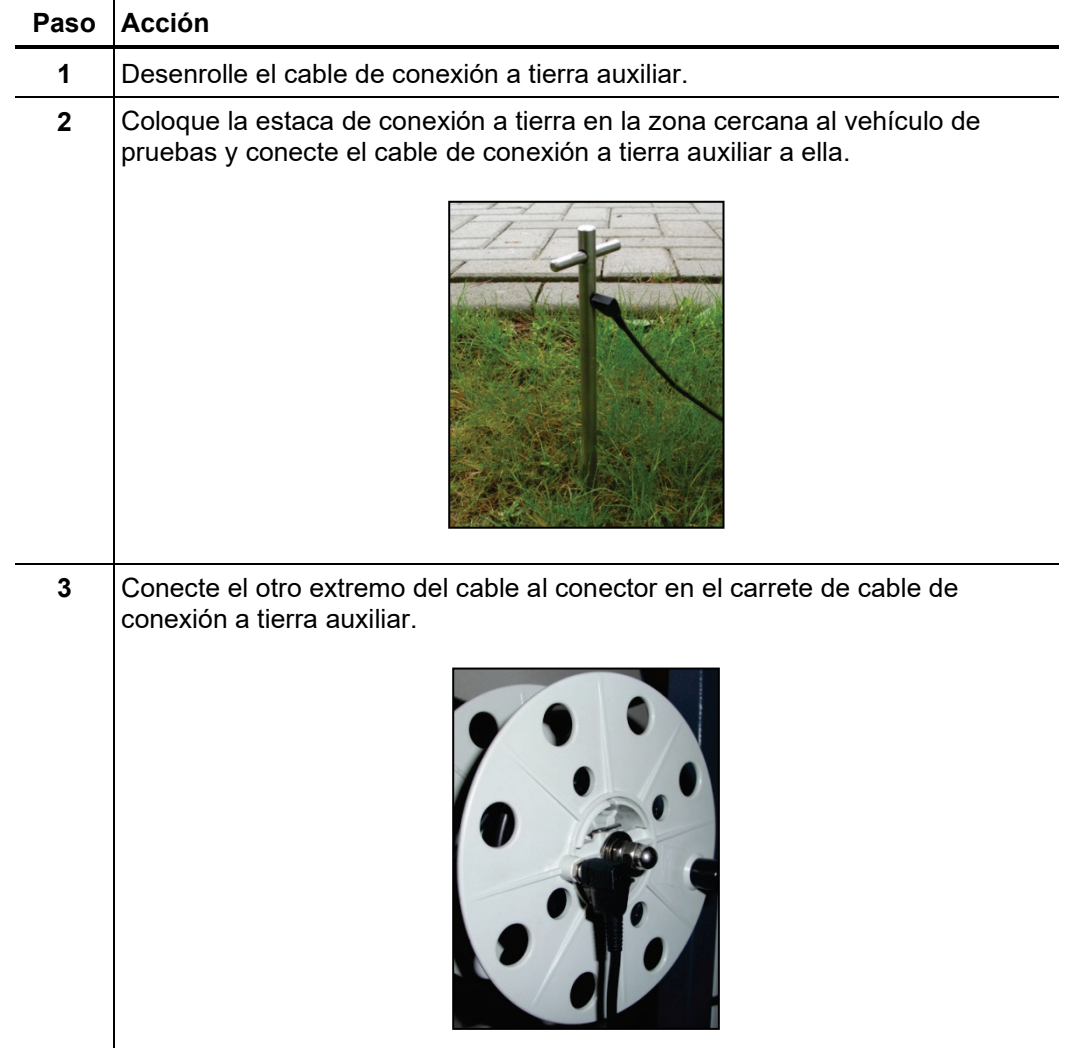

# 3.2.4 Conexión al transformador

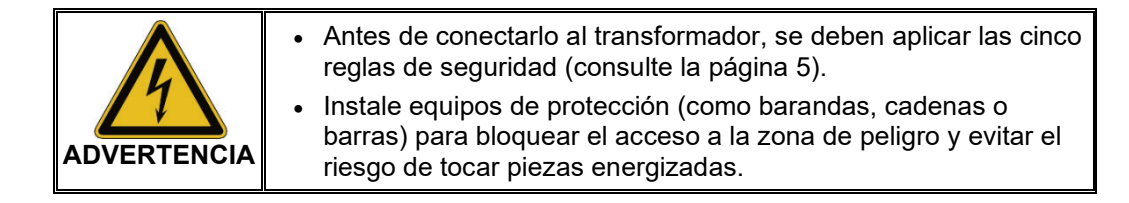

La conexión al transformador varía según la aplicación destinada o los dispositivos involucrados y se describe en las siguientes secciones.

#### 3.2.4.1 Medición de la resistencia de devanado y relación de transformación (TRAX)

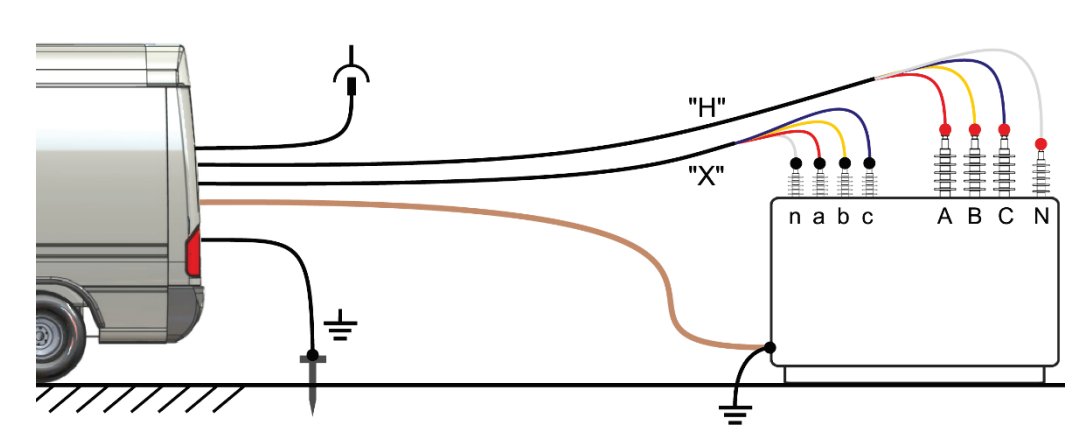

**Conexión externa al transformador**

#### **Conexión interna en el vehículo de pruebas**

Los extremos de los cables de conexión del lado del sistema, deben conectarse a las cajas de conexión que están montadas cerca de los carretes de cable "X" y "H". Según la configuración del vehículo, puede haber distintas cajas de conexión para diferentes casos de uso:

Medición estándar de resistencia de devanados y relación de transformación

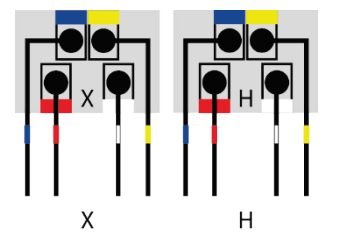

Medición de la sincronización del interruptor automático (opcional)

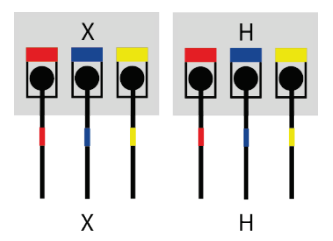

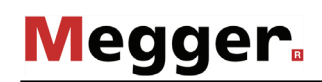

Si el vehículo está equipado con la caja de interruptores automática TSX 303, los extremos de los cables de conexión del lado del sistema se deben conectar a los terminales respectivos del TSX 303, que está instalado cerca de los carretes de cable.

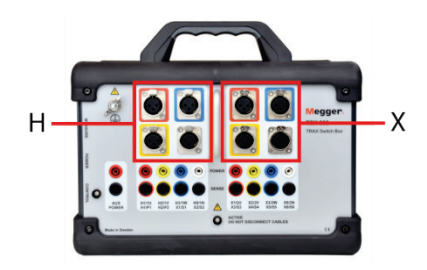

# 3.2.4.2 Mediciones de aislamiento y tangente delta (TDX120, S1, IDAX)

"AT 12 kV""rojo" nabc A B C N

**Conexión externa al transformador**

#### **Conexión interna en el vehículo de pruebas**

Los extremos de los cables de conexión del lado del sistema se deben conectar a la caja de interruptores de AT que se encuentra debajo del bastidor del carrete de cable derecho.

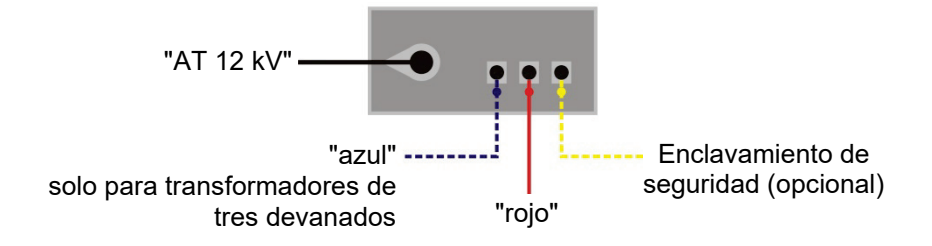

# 3.2.4.3 Análisis de la respuesta en frecuencia (FRAX)

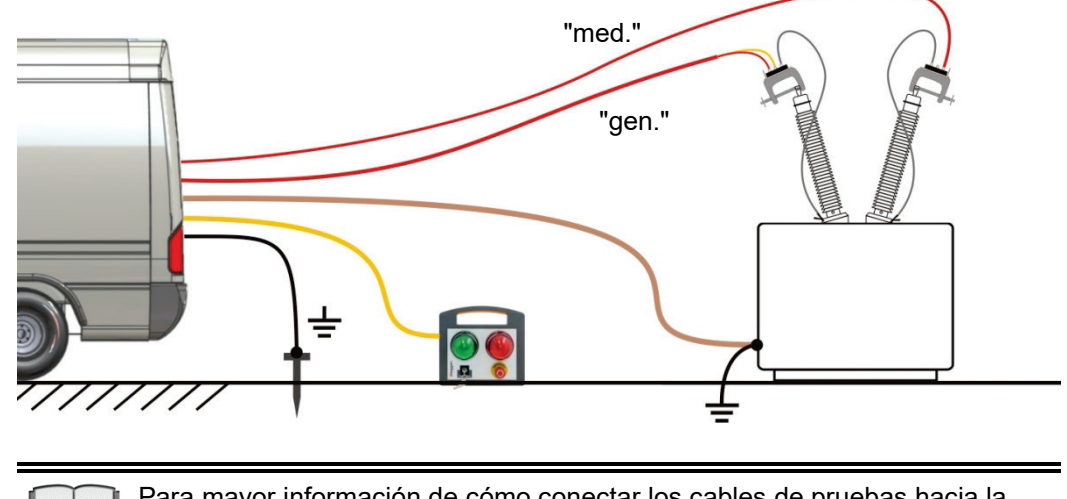

#### **Conexión externa al transformador**

Para mayor información de cómo conectar los cables de pruebas hacia la abrazadera, favor de leer el manual de operación de FRAX.

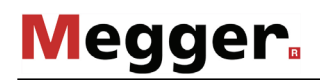

# 3.2.4.4 Mediciones de pérdidas de potencia (PMM)

#### **Conexión interna en el vehículo de pruebas**

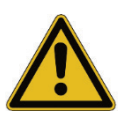

El cable "H" debe estar completamente desenrollado antes de conectarlo al panel de conexionado. Se generará una tensión de prueba trifásica de hasta 380 V (entre fases), de 16 A.

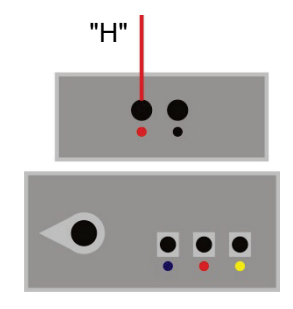

Precaución: Si el objeto de prueba no tiene un terminal neutro (por ejemplo, Delta), no conecte la abrazadera H0-1N a ninguna parte del objeto de prueba ni a la tierra. Aíslela de todo el equipo y del personal. Se espera una tensión de hasta 220 V entre los cables de prueba de fase y neutro.

**Conexión externa al transformador (condiciones en "vacío")**

**Nota: Si la tensión de prueba se aplica en el lado de BT del transformador, asegúrese de que el área de trabajo esté cercada, ya que se inducirá alta tensión en los terminales de AT del objeto de prueba.**

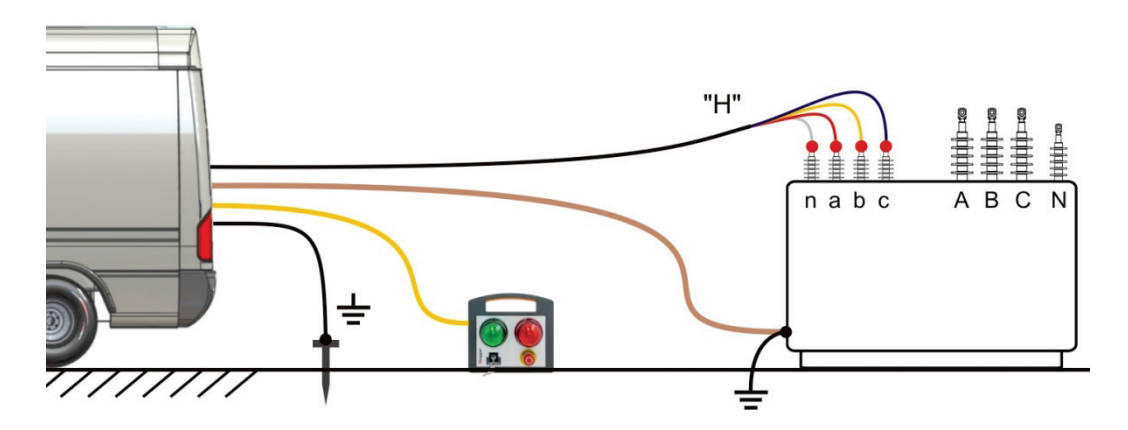

#### **Conexión externa al transformador (condiciones de cortocircuito)**

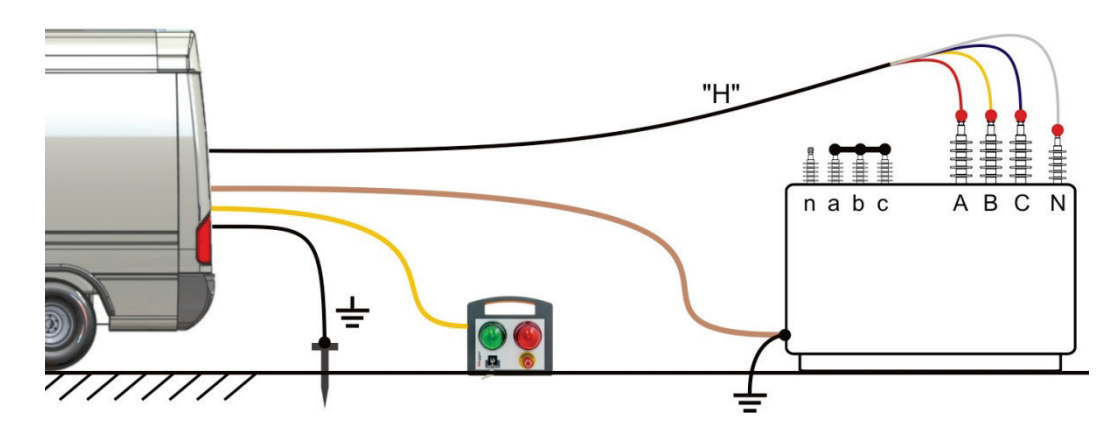

#### 3.2.4.5 Prueba de alto potencial con tensión de CC (usando el equipo de pruebas UIV-100)

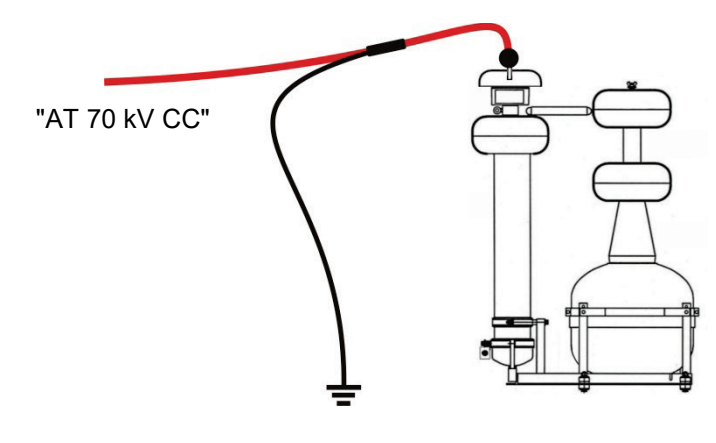

**Conexión interna en el vehículo de pruebas**

**Conexión externa al transformador/red de alimentación eléctrica**

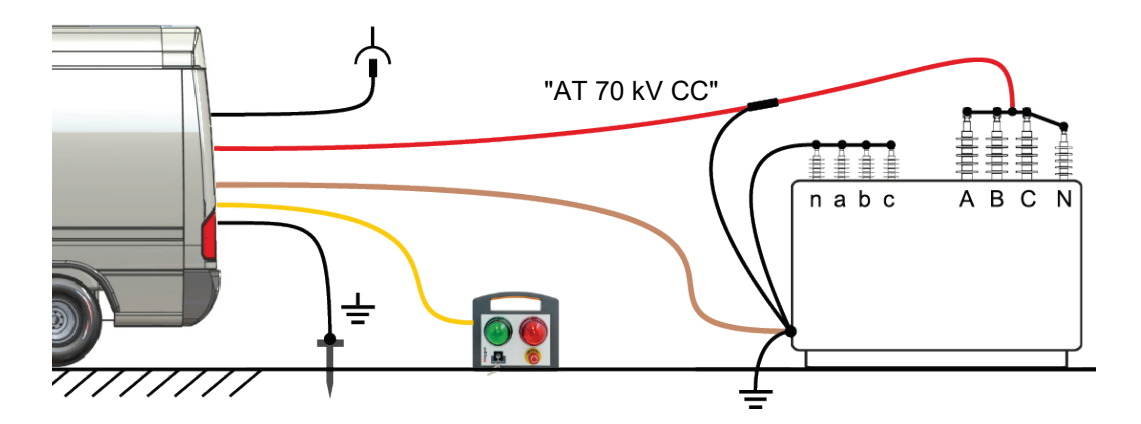

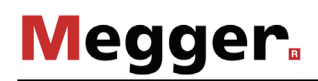

#### 3.2.4.6 Prueba de alto potencial con tensión de CA (usando el equipo de pruebas UIV-100)

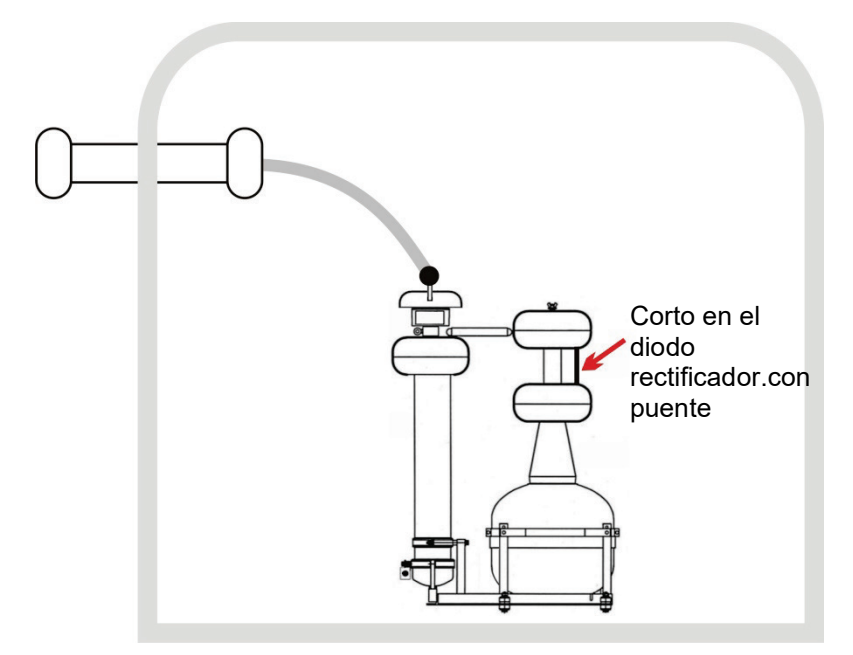

**Conexión interna en el vehículo de pruebas**

**Conexión externa al transformador/red de alimentación eléctrica**

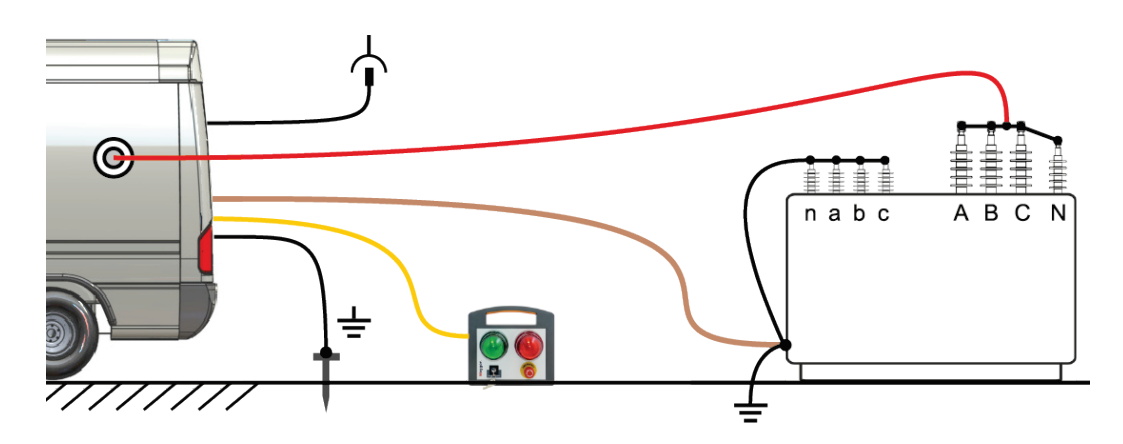

### 3.2.5 Conexión del cable OLTC

Al conectar el cable de conexión del OLTC, puede cambiar la relación de transformación del transformador o el estado del conmutador del circuito de forma remota. El transformador de corriente (TC) opcional puede conectarse para registrar transitorios de corriente del motor. Además, el cable del OLTC se puede utilizar para operar un interruptor automático durante pruebas de temporizado.

Dependiendo de la aplicación, la conexión debe realizarse de la siguiente manera:

Conexión al cambiador de toma bajo carga (OLTC) del transformador Conexión a interruptor automático

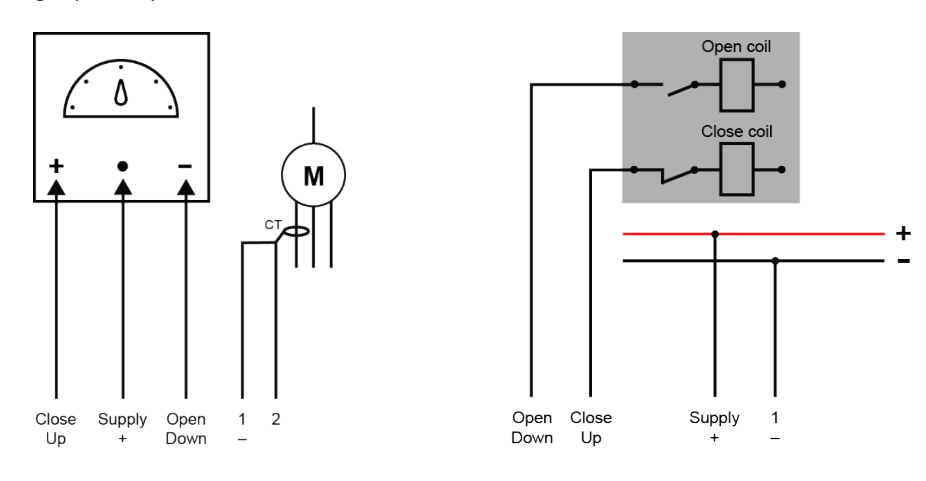

Consulte los diagramas de cableado en el gabinete del OLTC para preparar las conexiones correctas con el OLTC.

La conexión interna al instrumento TRAX se realiza correctamente en el momento de la entrega y se debe restaurar de la misma manera (consulte la figura que aparece a continuación en el ejemplo de control remoto del OLTC), siempre que se retiren los instrumentos TRAX del vehículo de pruebas para una operación autónoma.

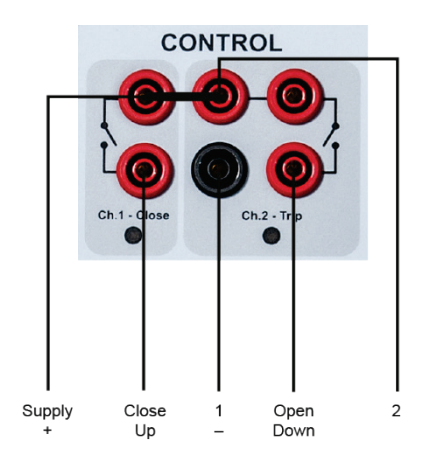

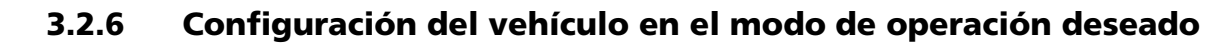

El vehículo se puede configurar en modo AT y BT, lo que afecta los modos de operación que se pueden seleccionar en la consola de control. Para este fin, se instalan rieles de conexión a tierra equipados con un interruptor cerca de los carretes de cables en la parte posterior del vehículo. Si se sujeta un cable a uno de estos rieles conectados a tierra, se activa el interruptor asociado y se activa el modo de operación correspondiente. Se aplica la siguiente asignación:

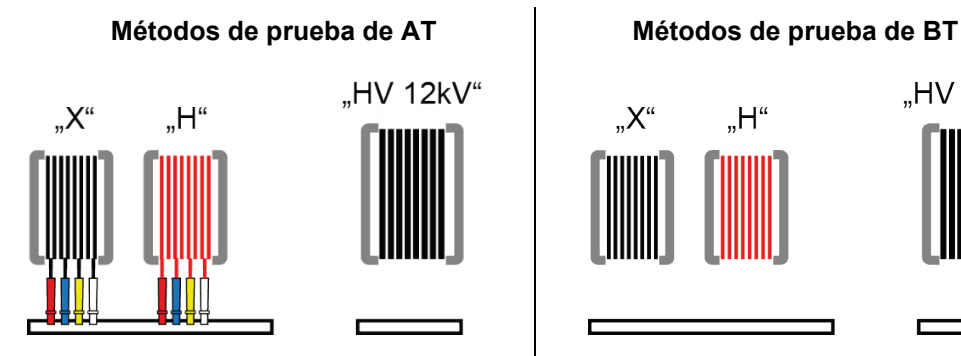

**Megger** 

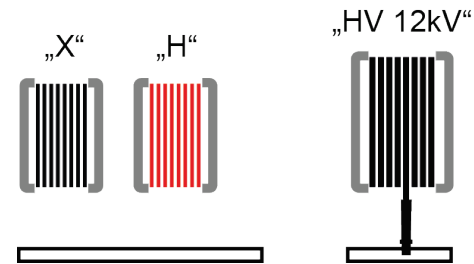

Se pueden seleccionar los instrumentos TRAX (medición de tangente delta), S1 e IDAX para la medición en la consola de control.

Se pueden seleccionar los instrumentos TRAX (WRM, TTR, SCI, EC, DRM para OLTC, FRSL, etc.), FRAX y PMM para la medición en la consola de control.

### 3.2.7 Establecimiento del suministro de energía

*Opción 1: Conexión del P*roceda de la siguiente manera para conectar el vehículo de pruebas al suministro *vehículo de pruebas a la red de alimentación*

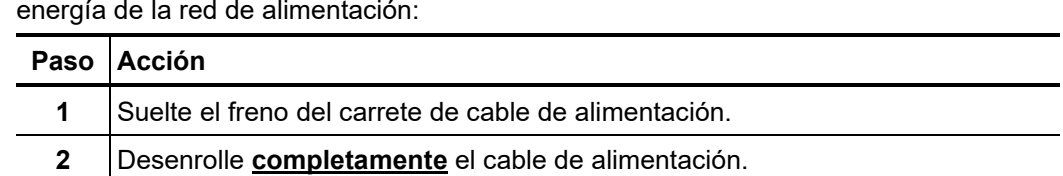

**3** Conecte el cable de alimentación a una toma de corriente.

**4** Vuelva a fijar el freno del carrete de cable.

*Opción 2: Encendido del generador (opcional)*

Si no tiene forma de conectarse a la red de alimentación en las inmediaciones del lugar y su sistema está equipado con un sistema de generación integrado (por ejemplo, Voltstar, MobiE*)*, el sistema también puede recibir suministro desde este generador.

Para encender el generador, se debe cambiar la palanca de marcha/selección a la posición de neutro y se debe arrancar el motor. A continuación, presione el botón  $\{n\}$ , que en la mayoría de los casos está ubicado cerca del volante (por ejemplo, Voltstar).

Algunos sistemas de generadores (por ejemplo, MobiE) tienen un panel de control como el que se muestra a continuación, que normalmente se encuentra en la sala del operador del vehículo de pruebas y se puede utilizar para arrancar el generador y revisar sus características de operación.

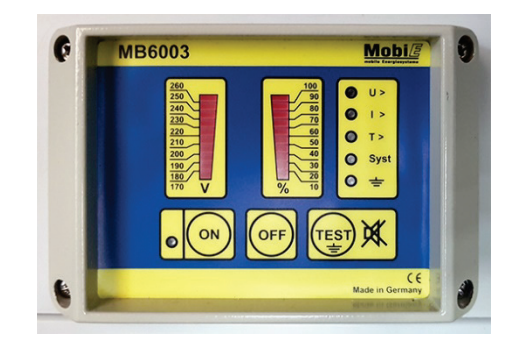

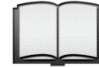

Para obtener información sobre los indicadores y controles del panel, consulte el manual de operación del sistema del generador.

Cuando el generador está en funcionamiento, el sistema obtiene automáticamente su tensión de operación desde el generador. Este también es el caso si el suministro energía de la red de alimentación y el generador están activos al mismo tiempo.

El interruptor F1, para proteger el generador, y la luz indicadora H0, para la señalización de sobrecarga, también se encuentran en la sala de operación.

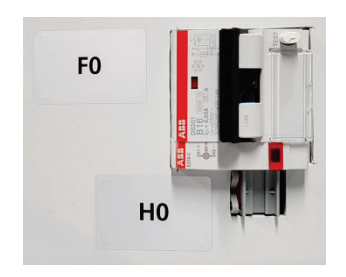

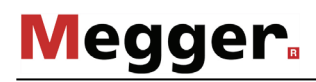

#### 3.2.8 Conexión del dispositivo de seguridad externo (opcional)

- *Propósito C*on el dispositivo de seguridad externo, el estado del sistema se puede indicar fuera del vehículo de pruebas y la operación de AT se puede interrumpir o bloquear con el interruptor de APAGADO DE EMERGENCIA y el interruptor de llave.
- $D$ e*scripción* La siguiente figura muestra el dispositivo de seguridad externo opcional:

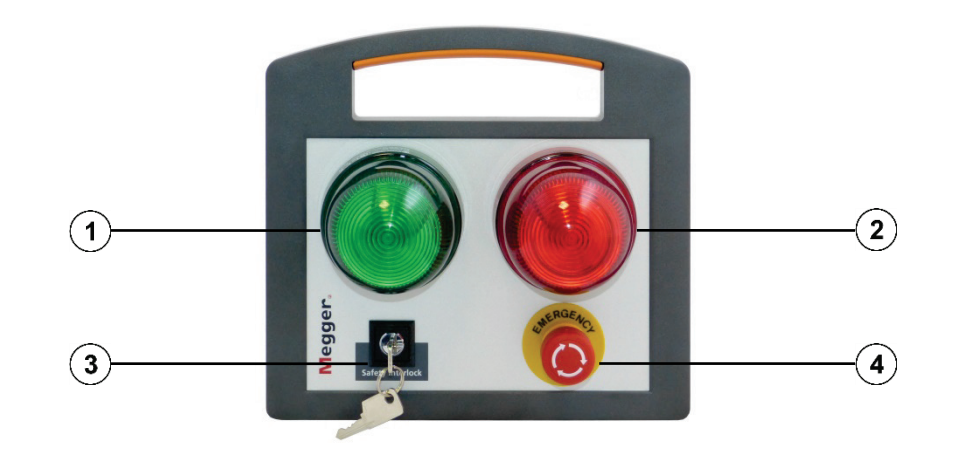

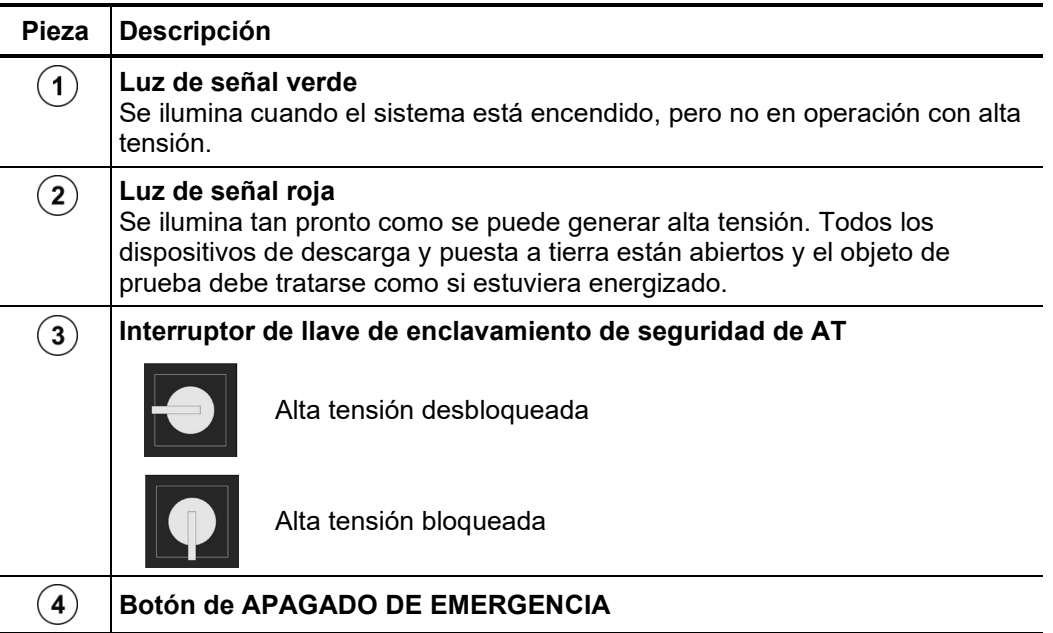

Colocación del El dispositivo de seguridad externo debe conectarse al cable asociado y colocarse fuera *dispositivo de* del vehículo y lejos del área de peligro, de tal manera que las personas que se encuentren *seguridad* e*xterno cerca del objeto de prueba siempre estén informadas sobre el último estado de* funcionamiento y, si es necesario, el apagado de emergencia también lo puedan realizar personas fuera de la sala de operaciones.

# 3.3 Encendido del vehículo de pruebas

*Encendido* Proceda de la siguiente manera para encender el vehículo de pruebas:

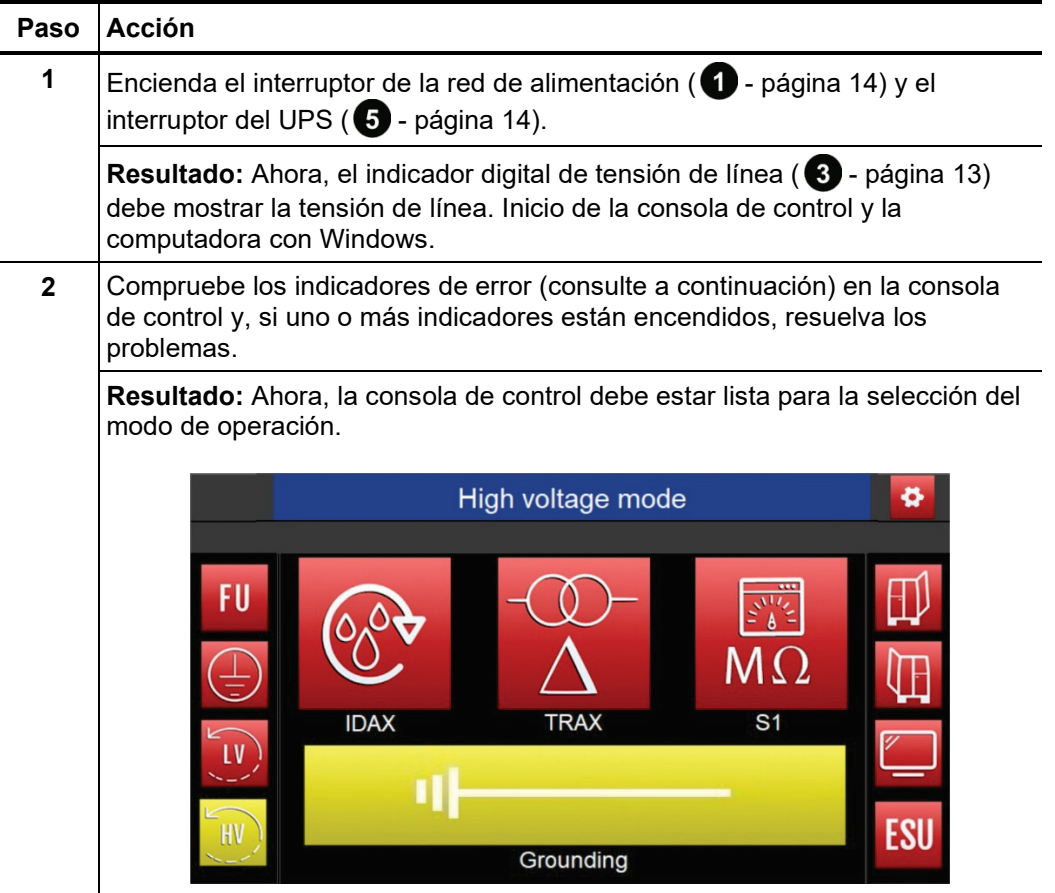

*Modo de operación e* Después de que se ha encendido el vehículo de pruebas, los siguientes indicadores *indicadores de error* señalan el modo de operación y presentan problemas en el circuito de seguridad que deben resolverse antes de la medición:

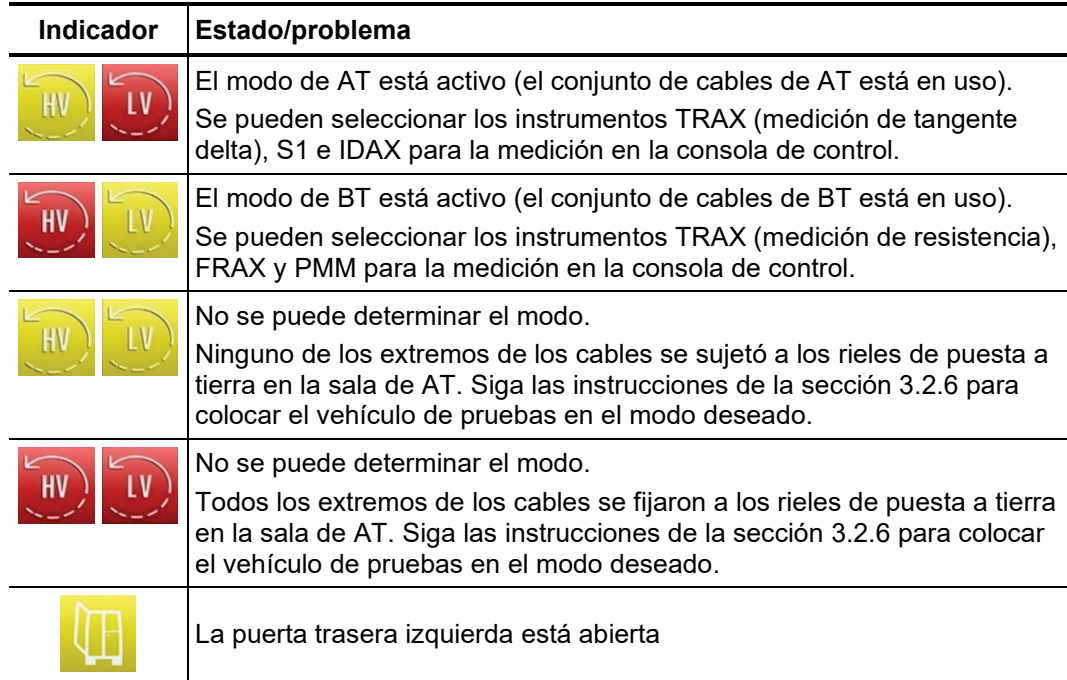

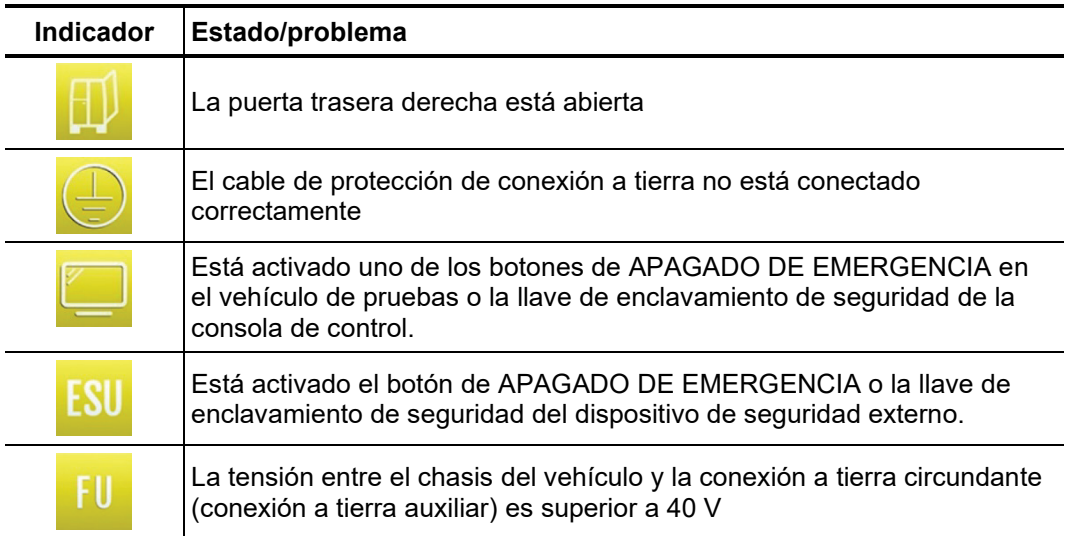

# 4 Operación de medición

### 4.1 Operación del módulo en modo de AT

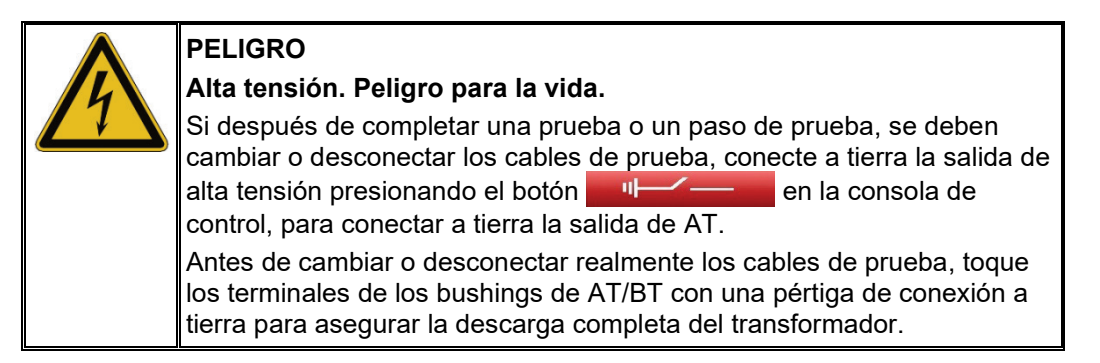

Según la configuración del vehículo, la pantalla de la consola de control puede verse de la siguiente manera en el modo de AT:

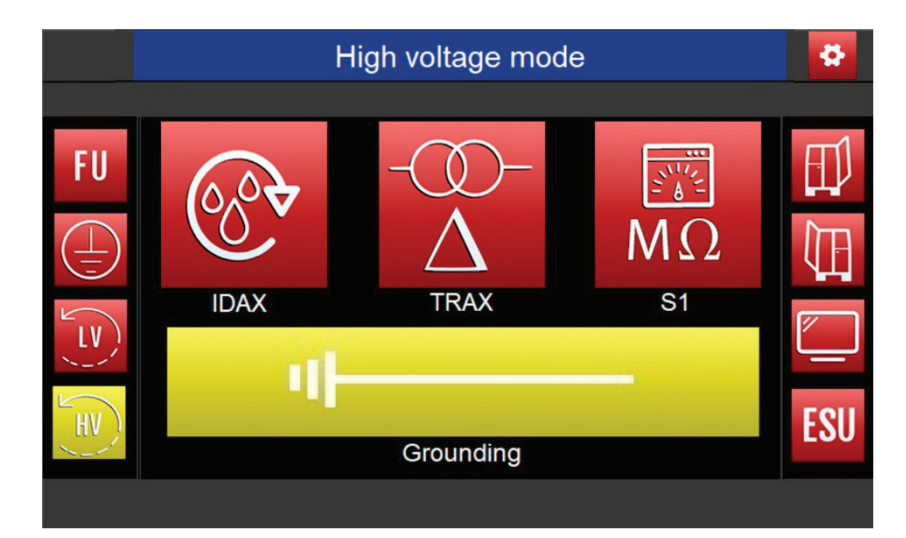

Mientras que los botones de la fila superior se utilizan para seleccionar el modo de medición deseado, el botón verde debajo controla el interruptor de puesta a tierra del vehículo. Si lo presiona, puede alternar entre los siguientes estados:

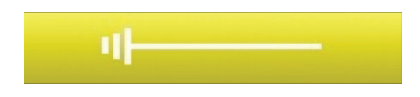

El interruptor de conexión a tierra está cerrado, el carrete de cable de AT está desconectado de los instrumentos y conectado a tierra.

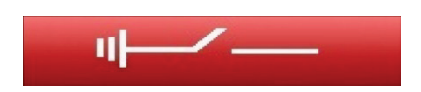

Se cancela la conexión a tierra en el circuito de prueba. El carrete de cable de AT está conectado al instrumento seleccionado anteriormente. Este estado de conmutación significa: **Alta tensión.**

# 4.1.1 Medición de parámetros de aislamiento

Se deben considerar las siguientes notas generales cuando se miden los parámetros de aislamiento:

- Para evaluar la condición del aislamiento principal de los transformadores envejecidos o realizar las pruebas de puesta en marcha en los transformadores recién instalados, estos parámetros son de interés: resistencia de aislamiento, factor de potencia/factor de disipación (tangente delta) y capacitancia (C).
- Para decidir la operatividad adicional de un transformador, los parámetros de aislamiento medidos se someten a un análisis complejo, hay magnitudes medidas de parámetros de aislamiento comparados con los valores determinados anteriormente y la dinámica de estos parámetros analizados.
- Se debe evitar realizar pruebas por debajo del punto de congelamiento. Si es posible, el transformador se debe calentar en estos casos.
- Todos los bushings de cada lado de tensión deben estar cortocircuitados entre sí.
- La superficie exterior de los bushings debe estar limpia y seca. No se recomienda realizar mediciones durante lluvia.

# 4.1.1.1 Medición de la resistencia del aislamiento

Proceda de la siguiente manera para medir la resistencia de aislamiento:

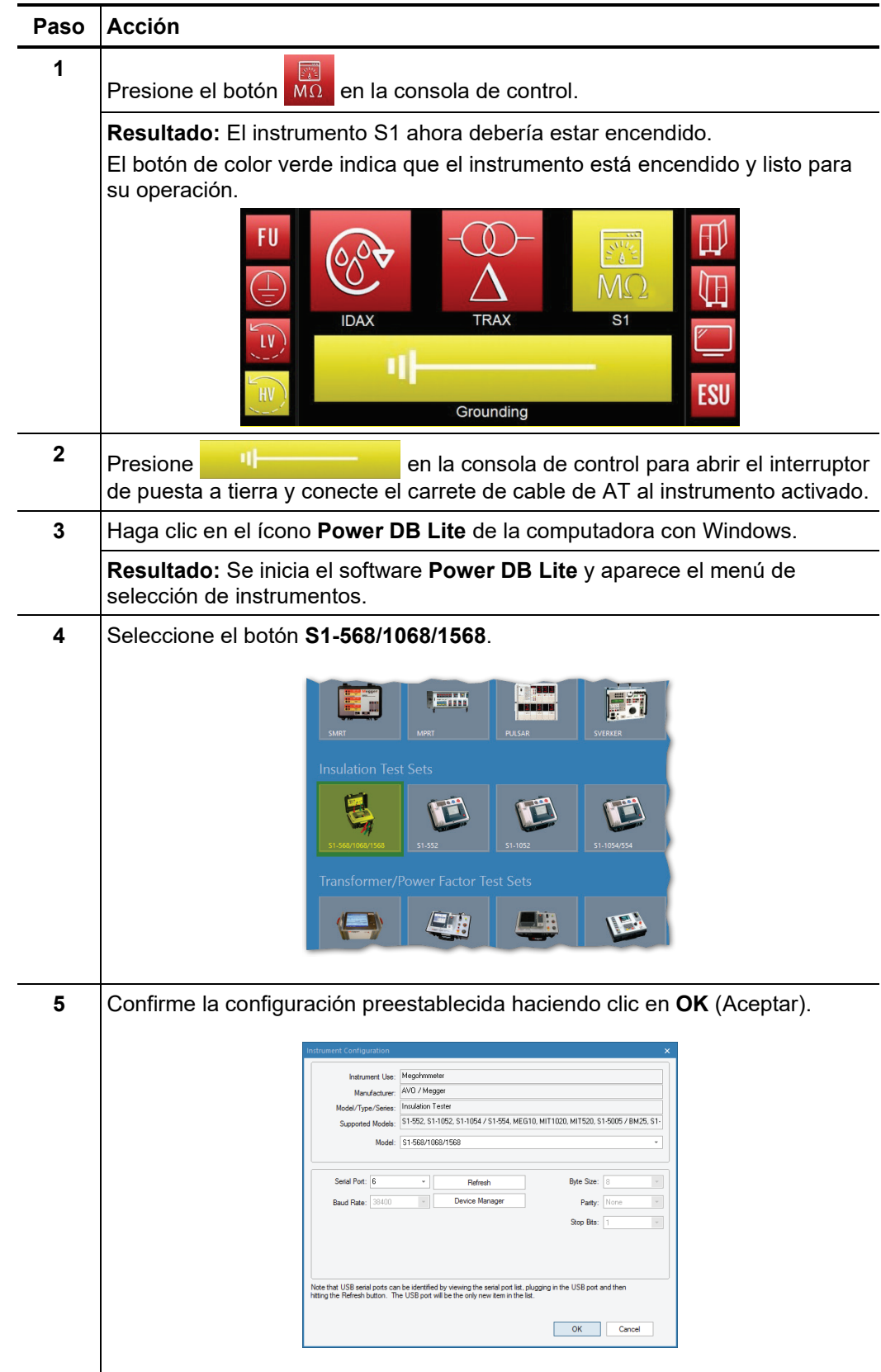

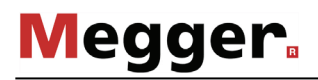

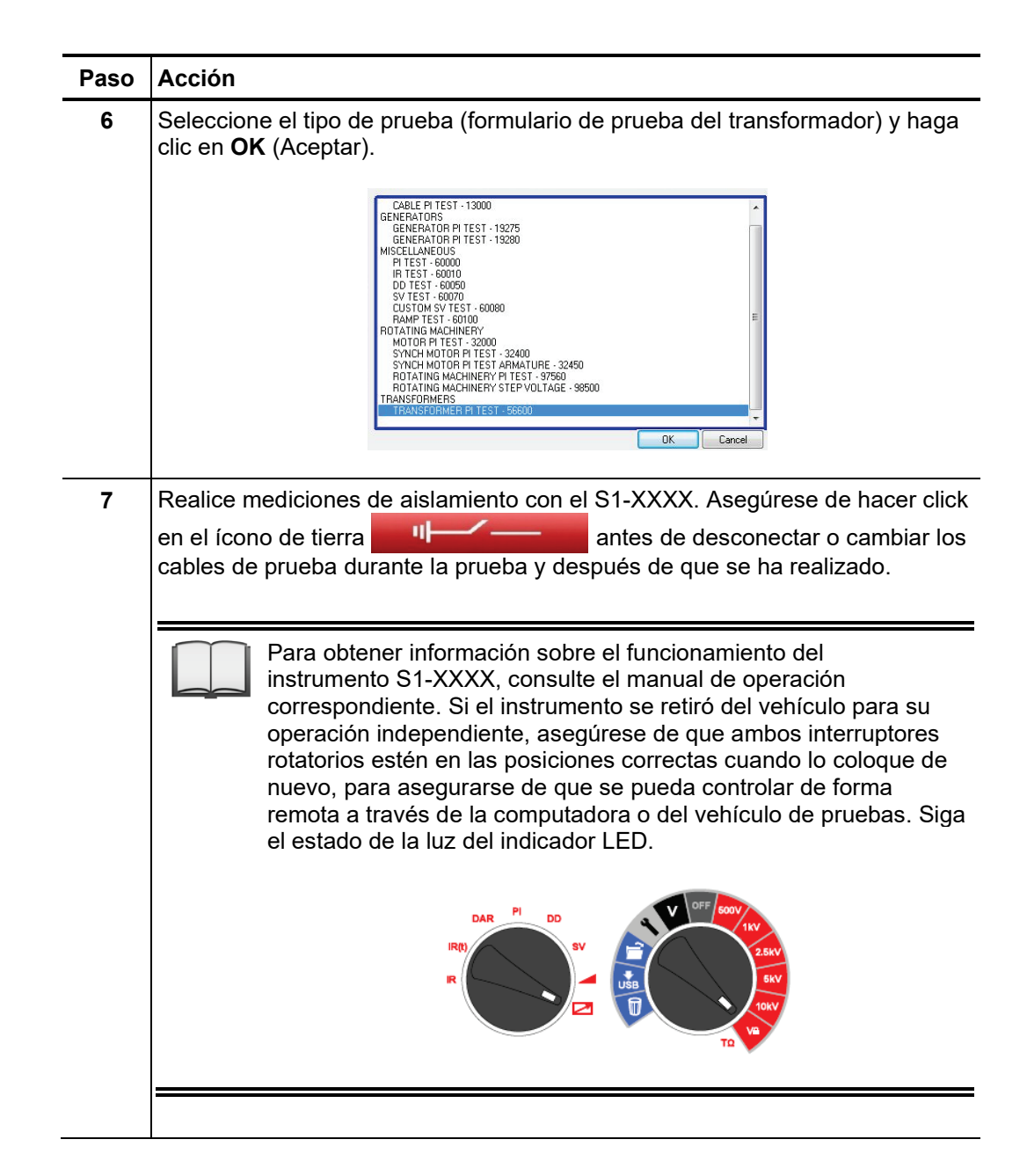

# 4.1.1.2 Medición de tangente delta

Siga el procedimiento que se indica a continuación para medir la tangente delta:

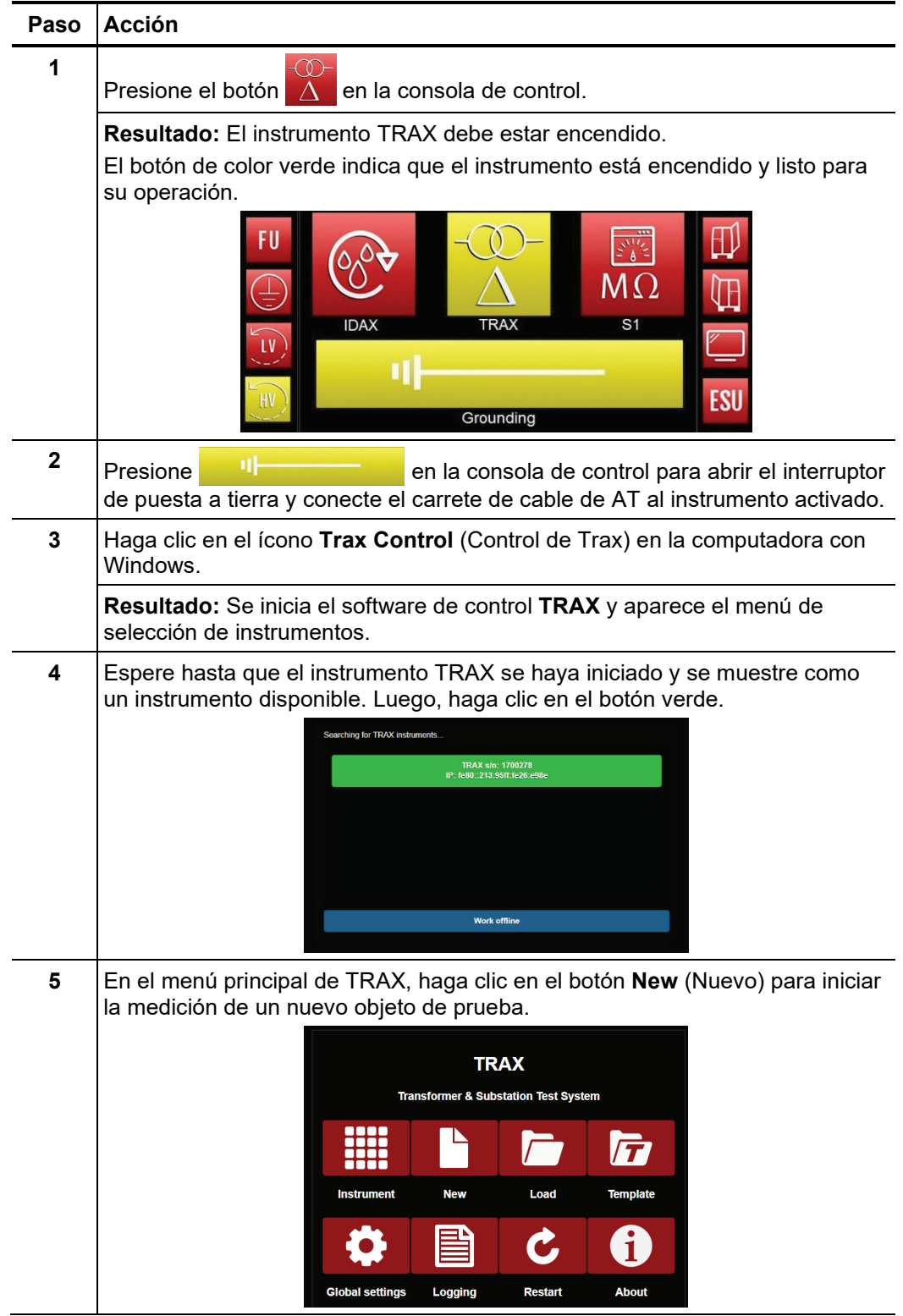

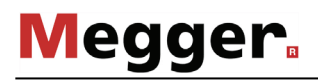

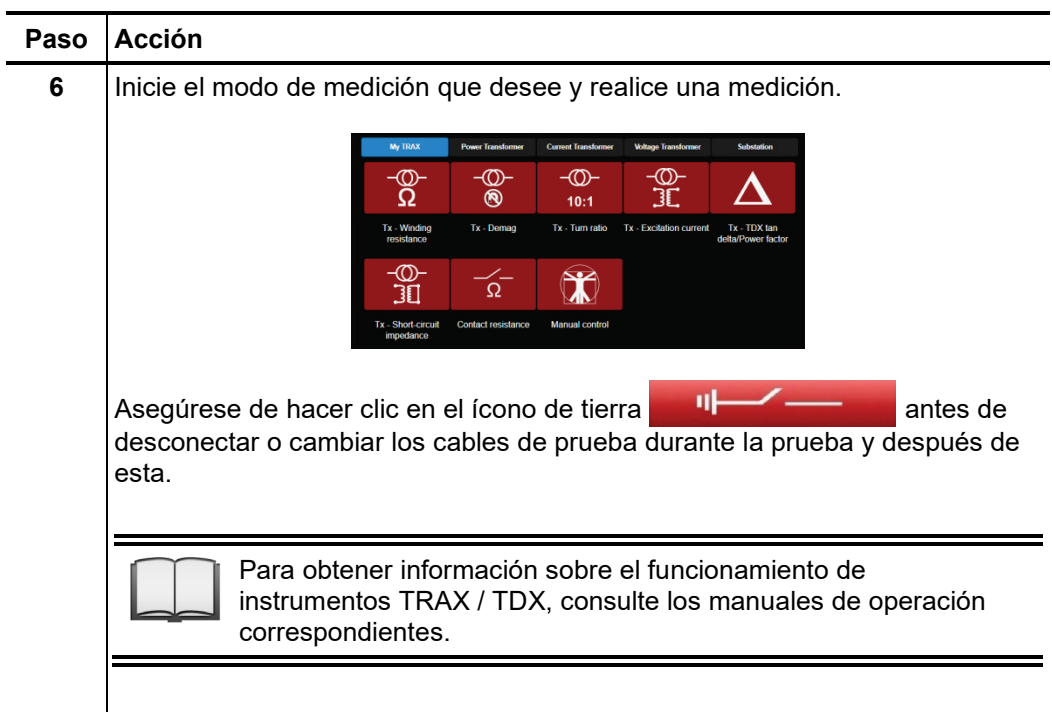

#### 4.1.1.3 Medición de la respuesta dieléctrica en frecuencia de un transformador

Proceda de la siguiente manera para medir la respuesta dieléctrica en frecuencia de un transformador:

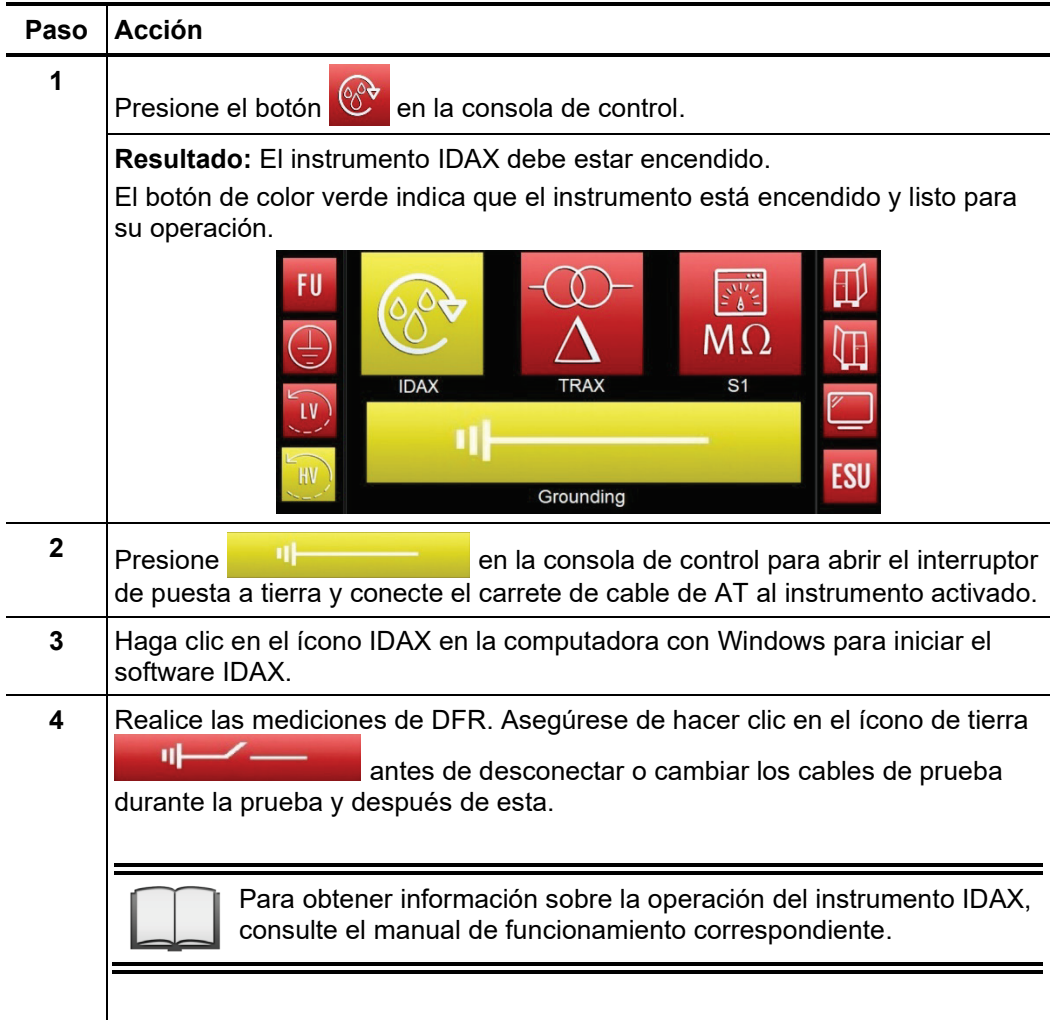

# 4.2 Operación del módulo en el modo de BT

Según la configuración del vehículo, la pantalla de la consola de control puede verse de la siguiente manera en el modo de BT:

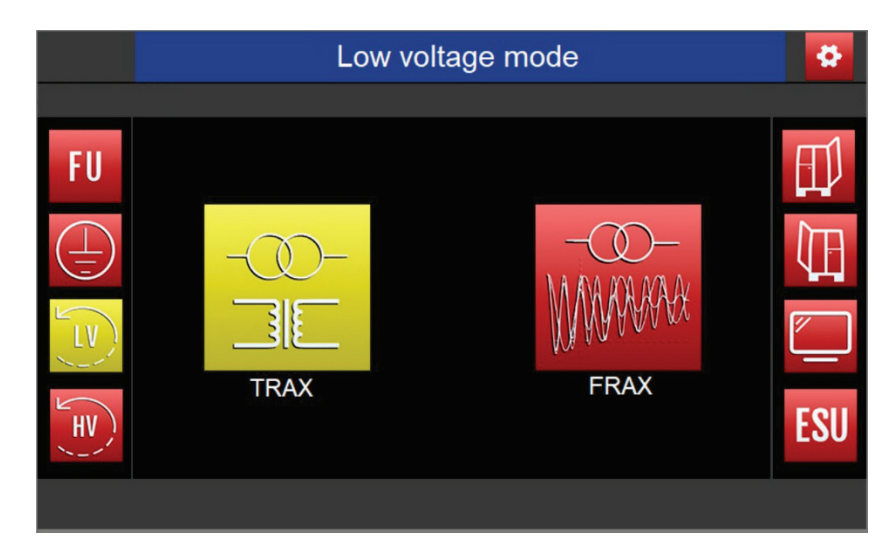

## 4.2.1 Medición de la resistencia de devanados (CC) y la relación de transformación

Proceda de la siguiente manera para medir la resistencia de devanados (CC) ó la relación de transformación:

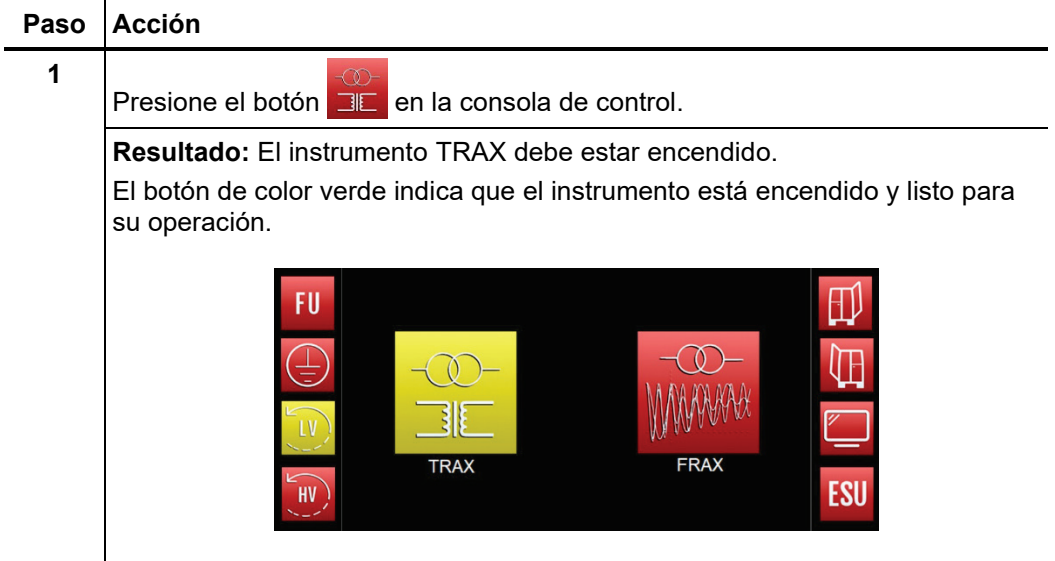

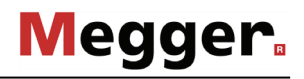

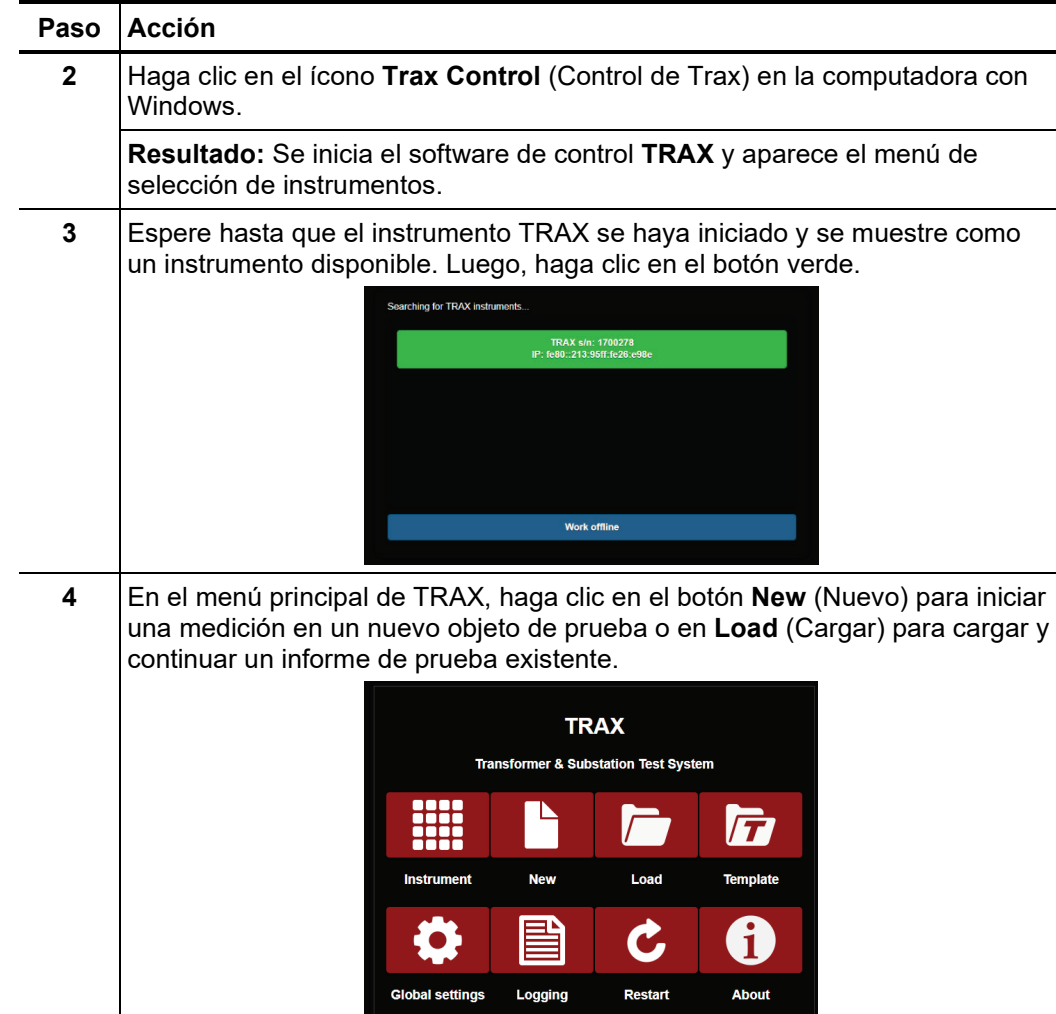

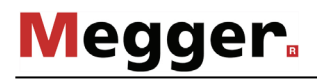

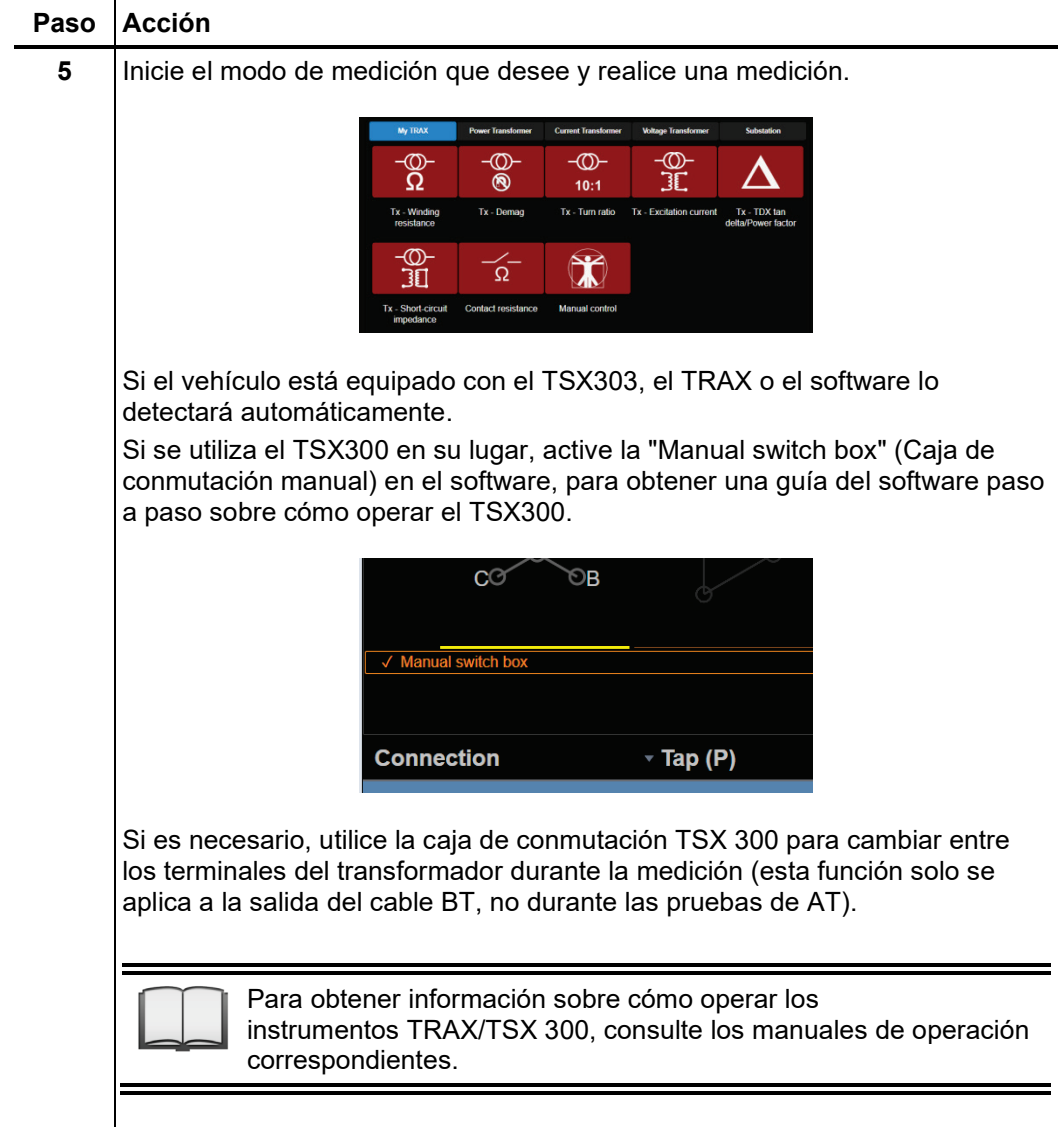

# 4.3 Análisis de respuesta en frecuencia

Proceda de la siguiente forma para realizar un análisis de la respuesta en frecuencia :

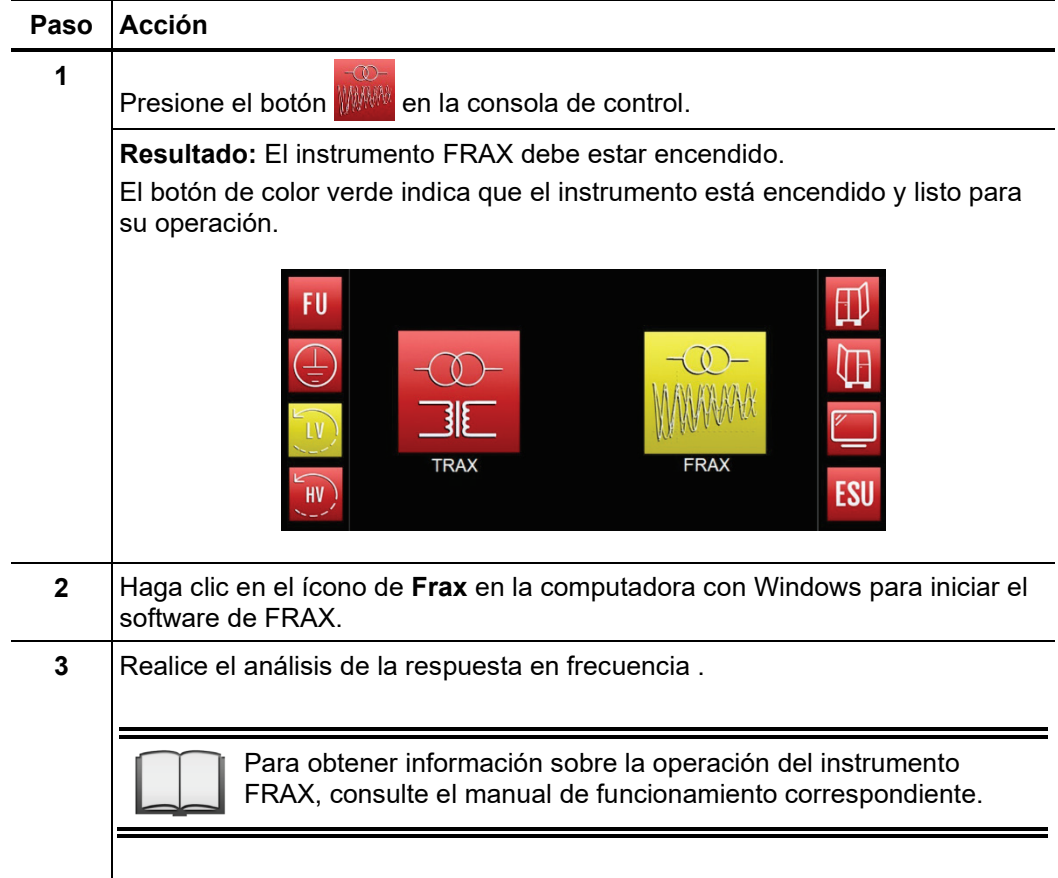

# 4.3.1 Medición de pérdidas de potencia

Proceda de la siguiente manera para realizar una medición de pérdida de potencia:

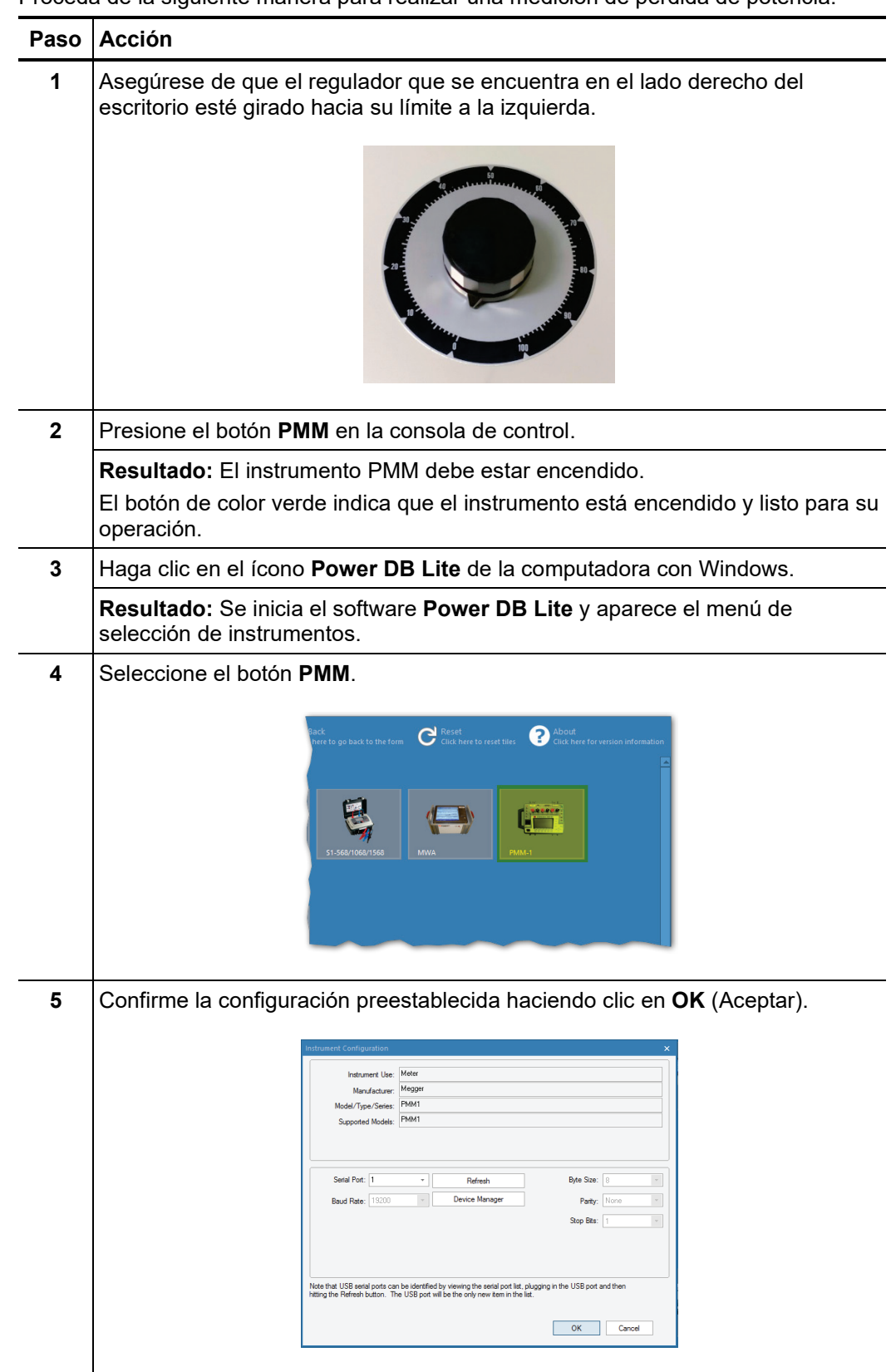

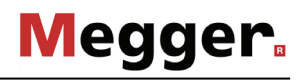

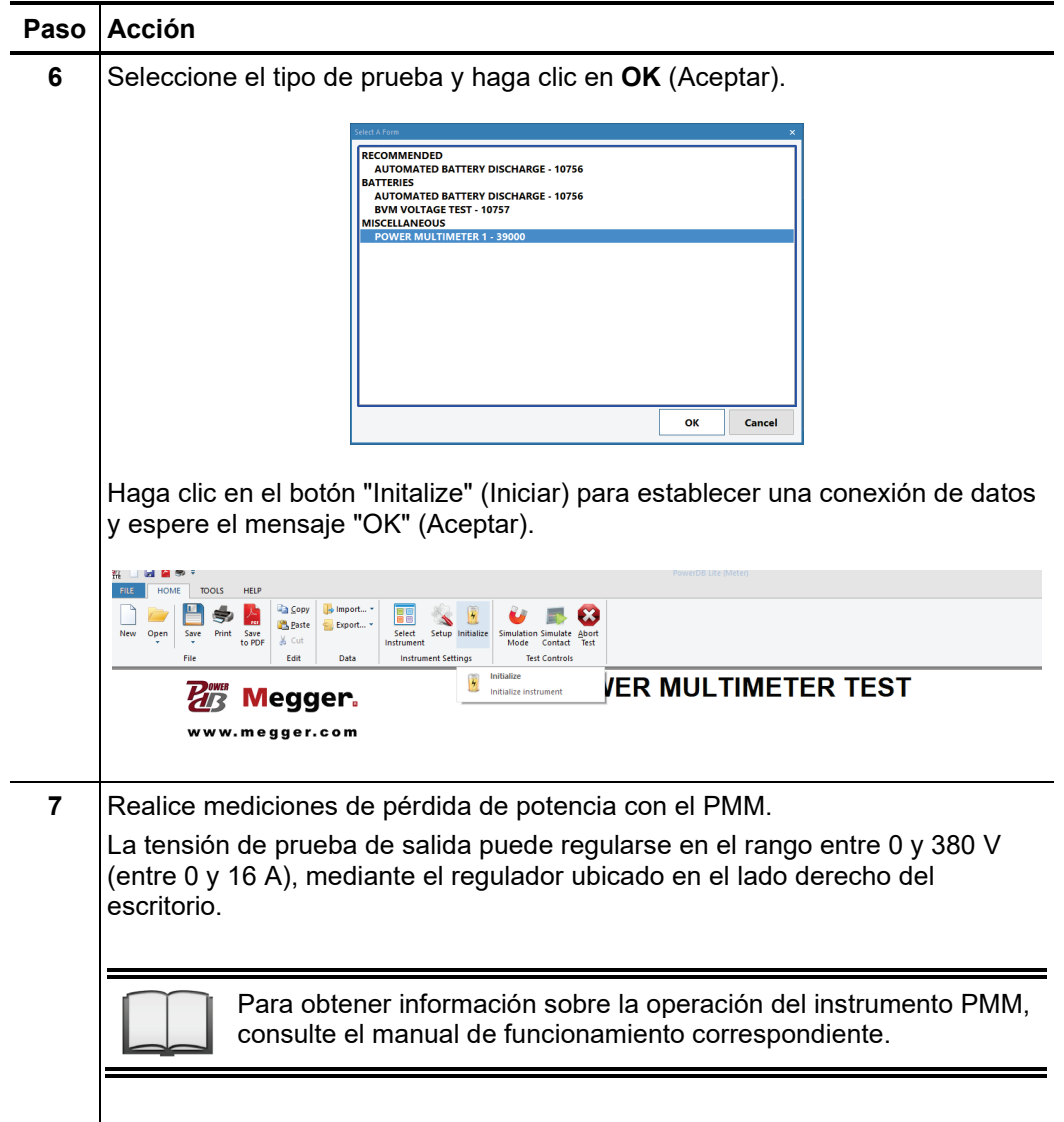

#### 5 Desconexión del vehículo de pruebas

Después de que se hayan completado las mediciones en el transformador y se haya cerrado el software, el vehículo de pruebas se puede apagar mediante la desactivación del interruptor de la red de alimentación  $\bigcirc$ .

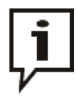

La computadora industrial está equipada con una unidad de suministro de alimentación ininterrumpida (UPS) y, si aún no se ha apagado, permanece activa durante 5 minutos más. Durante este tiempo, se deben guardar todos los archivos y se debe cerrar el sistema operativo Windows.

Cuando vuelva a conectarlo a otro transformador o desconecte el vehículo de pruebas, proceda en secuencia inversa a la manera en que se realizó la conexión (consulte la página 15). Mientras lo hace, se deben cumplir estrictamente las siguientes instrucciones de seguridad.

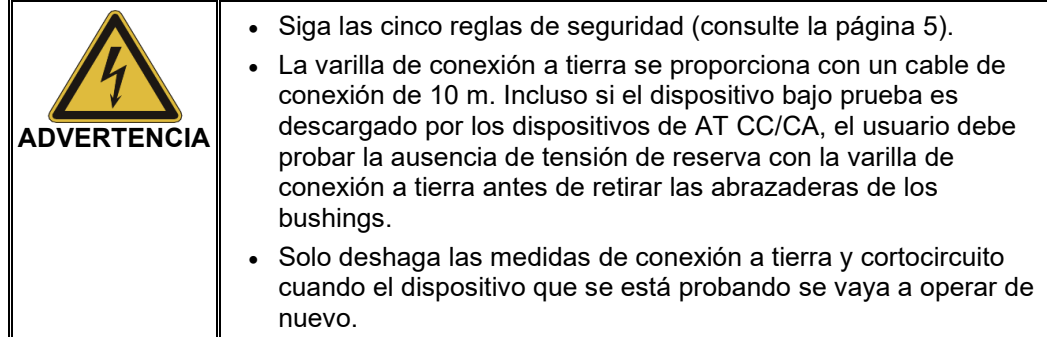

#### 6 Cuidado y mantenimiento

*mantenimiento se servicio*

Se requiere que el Un sistema de medición con la complejidad técnica de éste vehículo de pruebas necesita mantenimiento regular para mantener su funcionalidad. Por esta razón, es **imperativo** *realice en un taller de* realizar mantenimiento cuando se produzca una de las siguientes condiciones:

- Una vez al año (verificar los instrumentos, los dispositivos de seguridad y los accesorios)
- En caso de mal funcionamiento

En caso de cualquiera de estas condiciones, comuníquese inmediatamente con el taller de servicio responsable para concertar una cita para el mantenimiento.

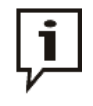

Si no se cumplen los requisitos de mantenimiento descritos anteriormente, el fabricante se exime de la garantía sobre defectos que se muestran debido a un mantenimiento inadecuado.

*Trabajo de mismo*

Para identificar posibles problemas en una etapa temprana y mantener el sistema en *mantenimiento que* buenas condiciones, usted mismo debe realizar las siguientes tareas en intervalos *puede realizar usted* adecuados según el uso:

- Quitar el polvo y la suciedad del equipo
- Revisar la función de los interruptores de la puerta y de APAGADO DE EMERGENCIA
- Desenrollar los cables e inspeccionarlos para ver si hay grietas o daños

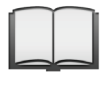

Para obtener información sobre cómo realizar por su cuenta el mantenimiento y cuidar los instrumentos y dispositivos periféricos instalados, lea las secciones correspondientes en los manuales operativos pertinentes. Esto se aplica especialmente a dispositivos que funcionan con baterías.

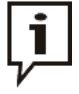

Si encuentra algún defecto durante la prueba, informe inmediatamente a un taller de servicio autorizado por Megger.

*operación*

*Fallas durante la* El equipo sólo se puede utilizar si funciona correctamente. Si aparecen irregularidades o fallas que no se pueden resolver consultando este manual, el equipo se debe poner inmediatamente fuera de operación y se debe marcar como no funcional. En este caso, informe a la persona a cargo, quien debe informar el problema al servicio de Megger para que lo resuelva. El instrumento sólo se puede volver a operar cuando se haya resuelto el desperfecto.

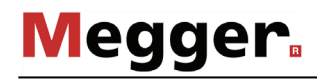

*Revisión de los fusibles* Si se produce una falla, se deben revisar primero las posiciones de los interruptores y los fusibles.

> Dependiendo de los instrumentos y equipos periféricos (ej. Sistemas de aire acondicionado) instalados en el vehículo de pruebas, 'este puede estar equipado con un panel de interruptores ubicado cerca del escritorio en el área de operaciones. El panel luce como la imagen abajo:

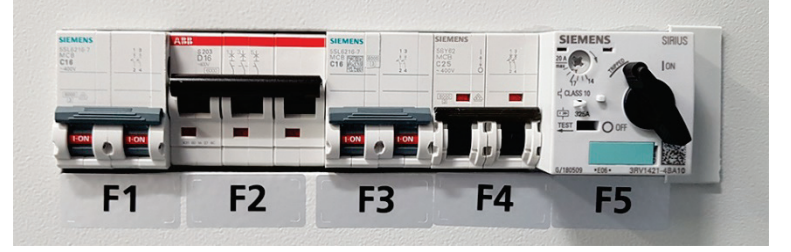

Puede encontrar información sobre qué interruptor automático protege cada circuito alrededor del área.

Otros circuitos pertinentes de 12 V o 24 V (por ejemplo, la iluminación interior del vehículo, el motor del carrete de cable) están protegidos por los fusibles del vehículo.

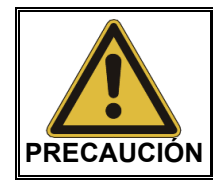

Si un interruptor o fusible se dispara repetidamente, se debe suponer que hay una falla permanente en el circuito afectado. Para evitar daños adicionales, no se permite continuar la operación del vehículo de pruebas.

# 7 Resolución de problemas

Si se producen problemas, estos pueden diagnosticarse y resolverse mediante la siguiente tabla, en determinadas circunstancias:

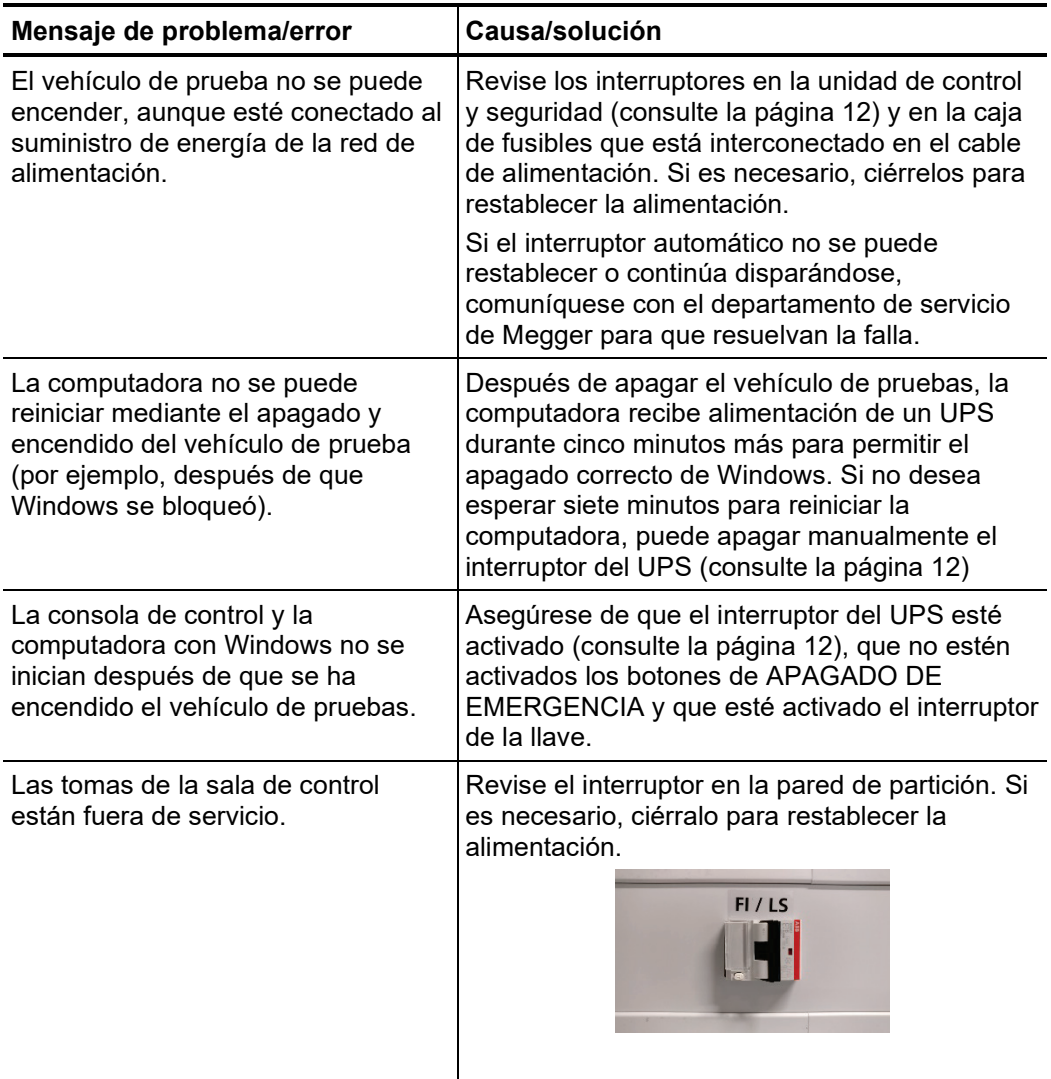

# **Megger**

# Contacto

Megger CSA 4545 West Davis Street Dallas, TX 75211 USA

T. +1 214 330 3293 E. csasales@megger.com W. csa.megger.com

Megger S.L. Calle Florida 1 Nave 16 Parque Empresarial Villapark 28670 Villaviciosa de Odón Madrid, España T. +34 916 16 54 96 E. info.es@megger.com W. es.megger.com

# Sitios de producción

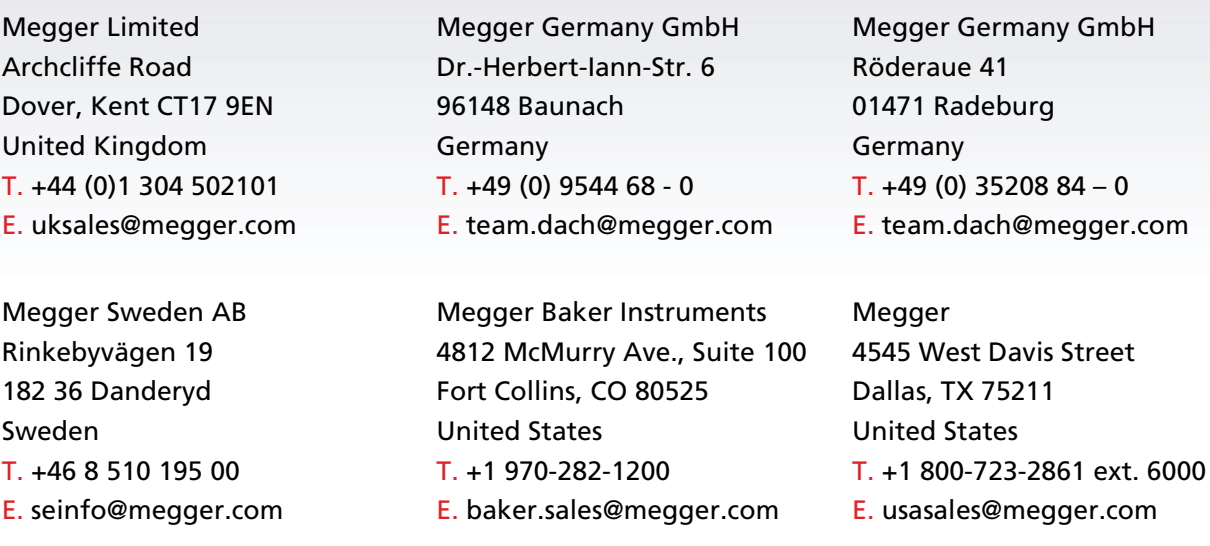

La empresa se reserva el derecho de modificar los datos técnicos o el diseño sin previo aviso.

Megger es una marca registrada.

© Megger Limited 2020 www.megger.com